## (CVA (CVP ليمعل يرهاظلا دعاسملا نيوكت  $\overline{\phantom{a}}$ تايوتحملا

ةمدقملا .<br><u>ةيساسألا تابلط</u>تملا تابلطتملا <mark>ةمدختسمل</mark>ا تانوكمل ةيفلخلا ةرامع CVA Cisco تاملاكم تاقفدت (Dialogflow (Google ىلإ دنتسملا IVR قطنم (DialogflowParam / DialogflowIntent (ةمدقم ىلإ ةدنتسملا ةهجولا باوج نيوكتلا يرهاظلا ليكولا / Dialogflow عورشم ؟Dialogflow وه ام نيوكت CVB Speech Server رصانع CVP Call Studio Dialogflow ةينقت **DialogflowIntent DialogflowParam** باوج تاقيبطت CVP Call Studio (Dialogflow (Google ىلإ دنتسملا IVR قطنم - ةباحسلا ىلإ ةدنتسملا دصاقملا ةجلاعم (DialogflowParam / DialogflowIntent (ةمدقملا ىلإ ةدنتسملا ةهجولا ةجلاعم ليكولا مداخلا نيوكت اهحا<u>ل ص|و ءاطخأل</u>| ف|شكتس| ةلص تاذ تامولعم Cisco قئاثو لجوج قئاثو

## ةمدقملا

.(CVP (ءالمعلل توصلا ةباوبب ةصاخلا CVA ةزيم نيوكت ةيفيك دنتسملا اذه حضوي

# ةيساسألا تابلطتملا

## تابلطتملا

:ةيلاتلا عيضاوملاب ةفرعم كيدل نوكت نأب Cisco يصوت

- Cisco Unified Contact Center Enterprise (UCCE)، رادصإلا 12.5
- Cisco Package Contact Center Enterprise (PCCE)، رادصإلا 12.5
- 12.5 رادصإلا CVP●
- Cisco نم 12.5 (CVB (يرهاظلا يتوصلا ضرعتسملا ●
- (GW (توصلا ةرابع وأ Cisco نم (CUBE (دحوملا دودحلا رصنع ●
- لبيسجولايد لجوج ●

## ةمدختسملا تانوكملا

:ةيلاتلا جماربلا تارادصإ ىلإ دنتسملا اذه يف ةدراولا تامولعملا دنتست

- Cisco Package Contact Center Enterprise (PCCE)، رادصإلا 12.5
- 12.5 رادصإلا CVP●
- Cisco نم 12.5 (CVB (يرهاظلا يتوصلا ضرعتسملا ●
- لبيسجولايد لجوج ●

.ةصاخ ةيلمعم ةئيب ي ف ةدوجوملI ةزهجألI نم دنتسملI اذه يف ةدراولI تامولعملI ءاشنإ مت تناك اذإ .(يضارتفا) حوسمم نيوكتب دنتسملI اذه يف ةمدختسَملI ةزهجألI عيمج تأدب .رمأ يأل لمتحملا ريثأتلل كمهف نم دكأتف ،ةرشابم كتكبش

## ةيفلخلا

مادختسإ اهلالخ نم كنكمي يتلاو ،"(CVA (ليمعلل يرهاظلا دعاسملا" ةزيم 12.5 CVP مدقي ،(ASR (يئاقلتلا مالكلا فرعتو ،نييجراخلا نيعئابلاب ةصاخلا (TTS" (مالك ىلإ صن" ةمدخ .(NLP (ةيعيبطلا ةغللا ةجلاعم تامدخو

.طقف Google NLP ةزيم معد متي ،رادصإلI اذه يف :**ةظحالم** 

ةعرسب تالكشملا لح نم كنكمت يتلا ناسنإلىب ةهيبشلا تالعافتلا ةزيملا مذه معدت .ةيعيبطلا ةغللاا ةجلاعم عم (IVR) ةيلعافتلا ةيتوصلا ةباجتسالا قاطن يف ربكأ ةءافكو

:ةيلاتلا لعافتلا عاضوأ CVA Cisco رفوت

- طاقتJJ متءو WAV تافJم مادختساب ايلحم تابلاطملI لوغشت متي :**يلحملI لءافتلI** .DTMF دعاوق مادختساب مدختسملا تالاخدإ
- طئاسولا مداخ ةطساوب تابلاطملا ليغشت متي :MRCP **عل|ةدنتسمل| تالعافتل|** دراوم يف مكحتلا لوكوتورب ءاشنإ رمأ ربع يجراخلا ةتقؤملا ةركاذلا يلإ دنتسملا طئاسولا مداخ لبق نم تابلاطملا ىلع فرعتلا متي .TTS فئاظول (MRCP (طئاسولا .ASR ةطساوب اقبسم ةددحم دعاوق ىلإ ادانتسا ةيجراخلا
- مان الحافت العام عم لعافت المستحدة (NLU): تاكرم له الموجود بن تابع من التابع من العام مي التابع ما مهفل اهبيردت متي يتلاو ةباحسلا ىلإ ةدنتسملا (NLP (ةيعيبطلا ةغللا ةجلاعم .ةيعيبطلا ةغللا

## ةرامع

تامدخ CVA بـلطـتت ،ةلـماشلا CVP تـاملاكم قـفـدت ي.ف ةبـولـطملا تـانوكملا يـلإ ةفـاضإلـاب هذه .اهذيفنت متيل CVP تاملاكم ويدوتسأ نم ةددحم رصانعو ،مالكلا تامدخو ،ةباحسلا :CVA يف ةبولطملا تانوكملا ةفاكب ةمئاق

- بعكم تاباوب ،جرخم ،لخدم ●
- لح Unified Customer Voice Portal (Unified CVP)، امب يف كلذ Call Studio
- Unified Contact Center Enterprise (Unified CCE)
- مالكلا تامدخ Cisco نم (VVB (يرهاظلا يتوصلا ضرعتسملا ●
- (Dialogflow Google (ةباحسلا تامدخ ●

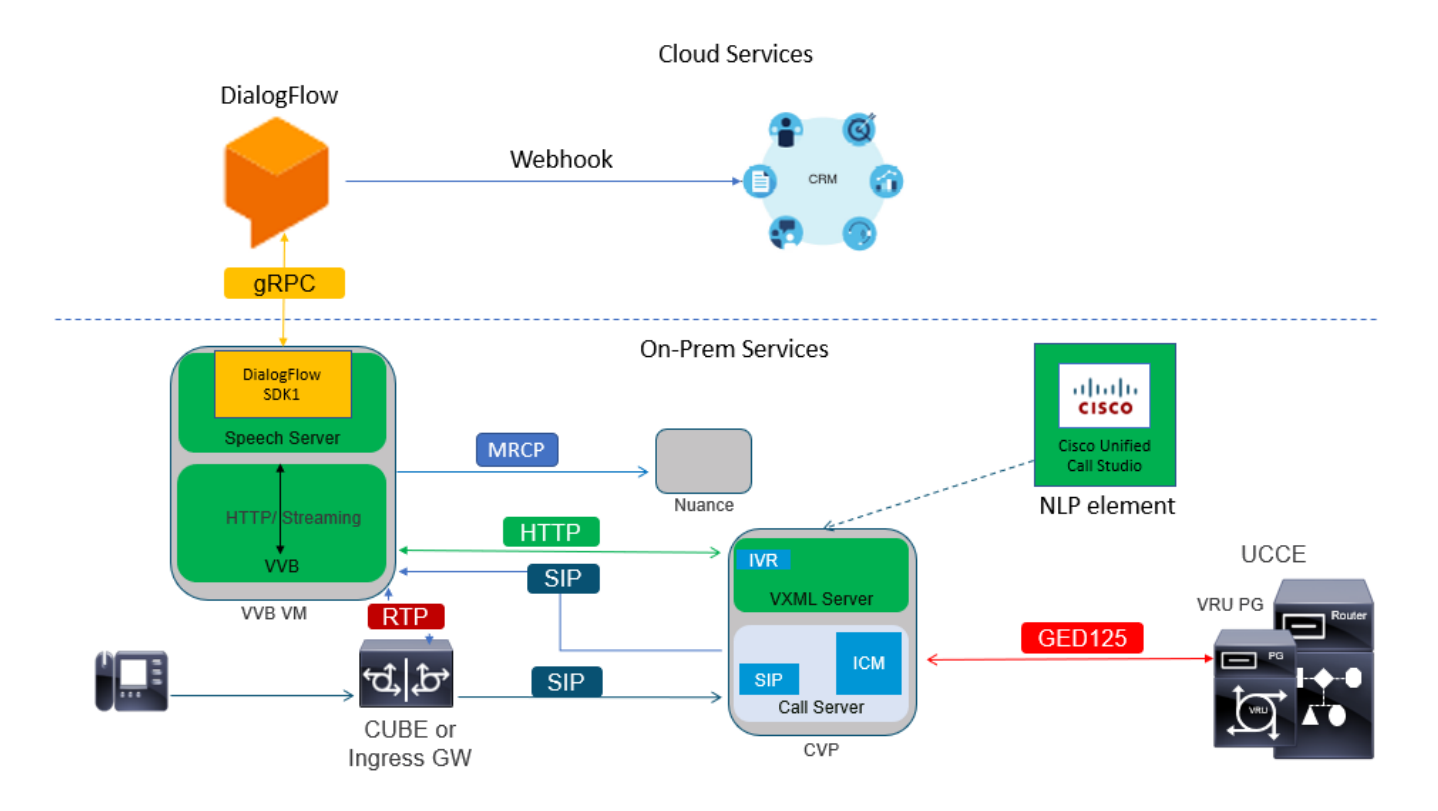

## CVA Cisco تاملاكم تاقفدت

.Dialogflow Google عم ةموعدم CVA تاملاكمل ةيسيئر تاقفدت ثالث كانه

- (Dialogflow (Google ىلإ دنتسملا IVR قطنم ●
- (DialogflowParam / DialogflowIntent (ةمدقملا ىلإ ةدنتسملا ةهجولا ●

باوج ●

### (Dialogflow (Google ىلإ دنتسملا IVR قطنم

IVR ةينب ليحرتل نوططخي نيذلا ءالمعلل ةمءالم رثكأ فاضتسملا IVR رشن دعي دجوي ،فاضتسملا IVR لوكوتورب ربع رشنلI ةلاح يف .ةباحسلI ىلإ مەب ةصاخلI ةيساسألI ةينبلا يف ءالكولا ليجست متي امنيب ةباحسلا يف طقف Logic Business IVR قطنم .ةيلحملا ةيساسألا

ةيلمع ءارجإ متيو ،ةيساسألا ةراشإلا رشن متي ،فاضتسملا IVR لوكوتورب رشن درجمب يف VVB Cisco و CVP لوكوتورب لولح نوكت ،كلذ ىلإ ةفاضإلاب ؛ةباحسلا يف طئاسولا لقن متي ،ليكو بلطو IVR لامتكا درجمب .ةباحسلا ىلإ طئاسولا ثب متي ىتح رسج عضو ةمئاق ةجلاعملو ءاعدتسالا ةيلمع نم ديزملا ءارجإل CVP ىلإ ىرخأ ةرم تاملاكملا يف مكحتلا .راظتنالا

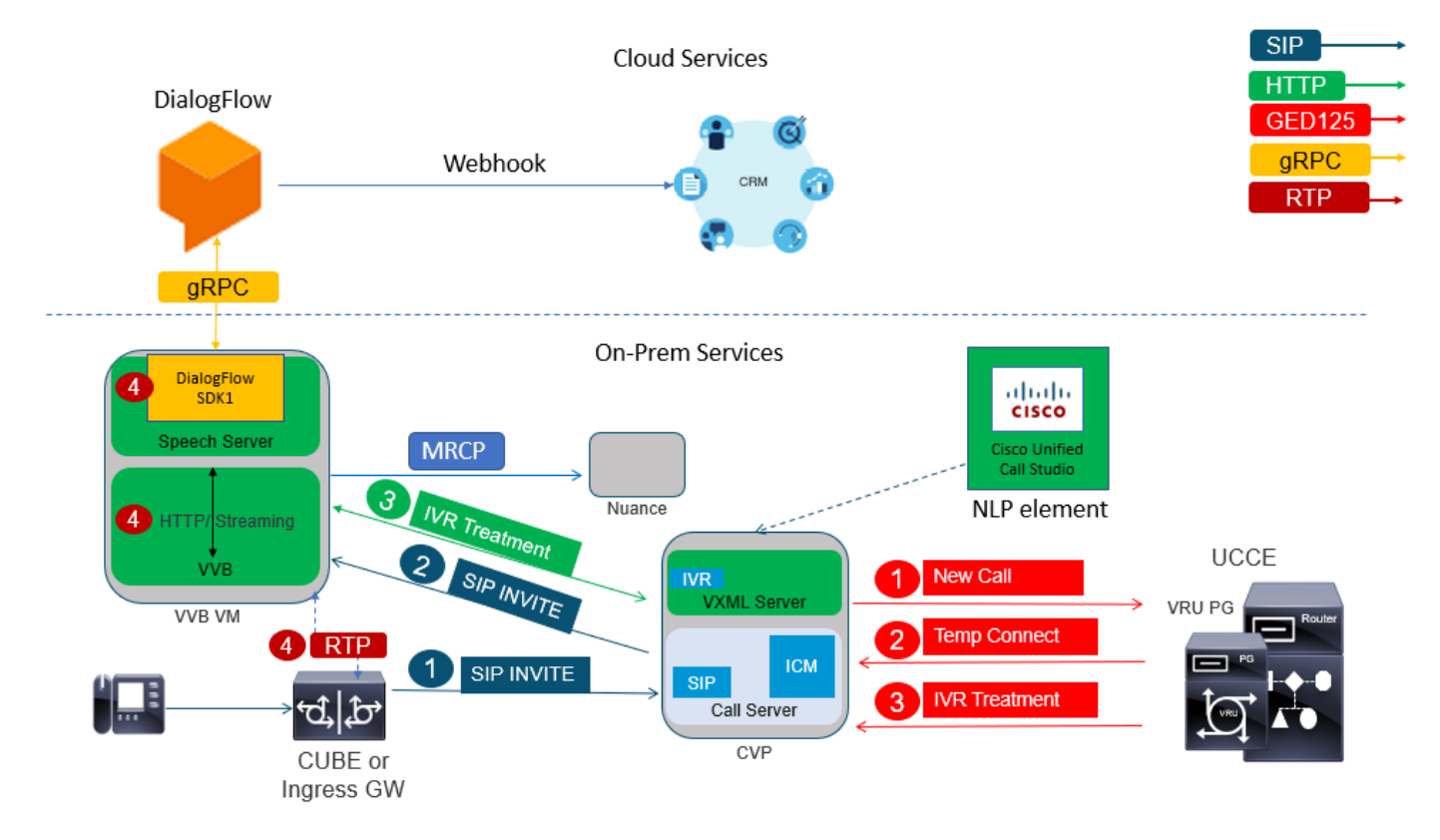

:تاملاكملا قفدت ىلع لاثم انه

- ةملاكملا لاسرإ متي مث .CVP لاصتالا مداخ ىلإ GW لاخدإ وأ CUBE نم لاصتالا لقتني 1. نم CVP ىلإ CCE/Package CCE دحوملا.
- cisco لا عم IVR / VRU ةجلاعم نييعتل تاميلعتلا عم CVP ىلإ تقؤم لاصتا CCE لسري 2. VVB.
- مداخ ىلع ەرشن مټي ي.ذلاو ،تاملاكم ويدوتسإ قيٻطت ليغشتل CCE CVP دشري .3 (RTP (توصلا ءاشنإ مت .IVR ةجلاعم أدبتو VVB Cisco ىلإ ةملاكملا CVP لسري .VXML قفدت تاوطخ نوكت ،ةطقنلا هذه ىتحو .لوخدلا ةباوب وأ CUBE و VVB Cisco نيب نآلا ةديرف ةيلااتلا تاوطخلا نوكت .مظتنم لماش تاملالكم قفدت يأ اهسفن يه تاملاكملا .CVA ل Dialogflow تاملاكملا قفدتل

.VVB Cisco ىلع Server Speech مادختساب Dialogflow Google ىلإ ليمعلا توص لقن متي 4. NLU ةمدخ عم دقاعتلا متيو ،هيلع فرعتلا متي ،Dialogflow يف قفدلا مالتسإ درجمبو .أ .ضرغلا ديدحتل

مت يذلا يرهاظلا ليكولا ىلإ ادانتسا ةهجولا فيرعت ثدحي .فادهألا NLU ةمدخ ددحت .ب .ةباحسلا يف هؤاشنإ

نيوكت ىلع دمتعت) قرطلا هذه ىدحإب VVB Cisco ىلإ ةيلاتلا تابلاطملا Dialogflow عجرت .c قيبطت Call Studio):

.تاقيېطـتلا ةجمړب ةهجاو ةباجتسإ يف ةيتوصلا Dialogflow عجرت :**توصلا** 

ةمدخ ةطساوب هفءيلوت بجي يذل|و ،ةباجتسإ يصنل| رمأل| هجوم Dialogflow عجري :**صنل|** TTS.

.ةيفاضإ تامولعم ىلع لوصحلل لصتملا ىلإ رمألا هجوم ليغشتب Cisco VVB موقت .د

.Dialogflow ىلإ ةباجتسالا هذه قفدتب VVB Cisco موقي ،لصتملا ةباجتسإ دنع .ـه

نيتقيرطلا ىدحإب ىرخأ ةرم اهل ةباجتسالاو تابلاطملا ذيفنتب Dialogflow موقي . و :نيتي تاتل ا

تاقيبطتلا ةجمرب ةهجاو ةباجتسإ يف ةيتوصلا ةلومحلا عاجرإب Dialogflow موقي :**توصلا** (API) مادختساب WebHook.

طابترإ مادختسال ةباجتسإ ذيفنتال صنب يصنلا رمألا هجوم Dialogflow عجري :**صنلا** .TTS ةمدخ ةطساوب اهفيلوت متيو .بيولا

.لماكلاب ةثداحملل تاسلجلا ةرادإو قايسلا ةرادإب Dialogflow موقي .ز

عطق متي وأ لماع لقن ليمعلا بلطي مل ام Dialogflow عم قفدتلا يف مكحتلا ىقبي .ةملاكملا لاصت ا

## (DialogflowParam / DialogflowIntent (ةمدقم ىلإ ةدنتسملا ةهجولا

تامولعم نوب لطتي نيذلا ءالمع لل ةمءالم رثكأ عقوملا ىلإ دنتسملا فدهلا رشن نوكي ةيلحملا ةمظنألا يلاع اهعم لـماعتلا متيل يرخأ ةساسح تـانايب يأ وأ (PII) ةيصخشلا ةيوهلا ادبأ (PII) ةيصخشلا ةيّوهلا تامولعم لاسرا متي ال ،هذه رَشنلا تايُلمع لثم يُفَ .مهَب ةصَاخِلا ظافتحال ااهلالخ نم متي ةقيرطب اهعي مجت متي ،كلذ نم الدبو ؛اهتجلاعمل ةباحسلI ىلإ يفَ مكحتالا مظعَم ثدحي اذه ءاعدتسالاً قفدت يف .امئاد ايلحم اهتجلاعمو تامولعملاب :اذه تاملاكملا قفدت حمسي .VXML مداخ ىلع ةيلمعلا

- ةيلحملا ةملعملا لسلست / هجوم ●
- يلحملا DTMF فاشتكا ●
- يلاحلا قيبطتلا عيسوت ●
- يلحم زاجنإ ●

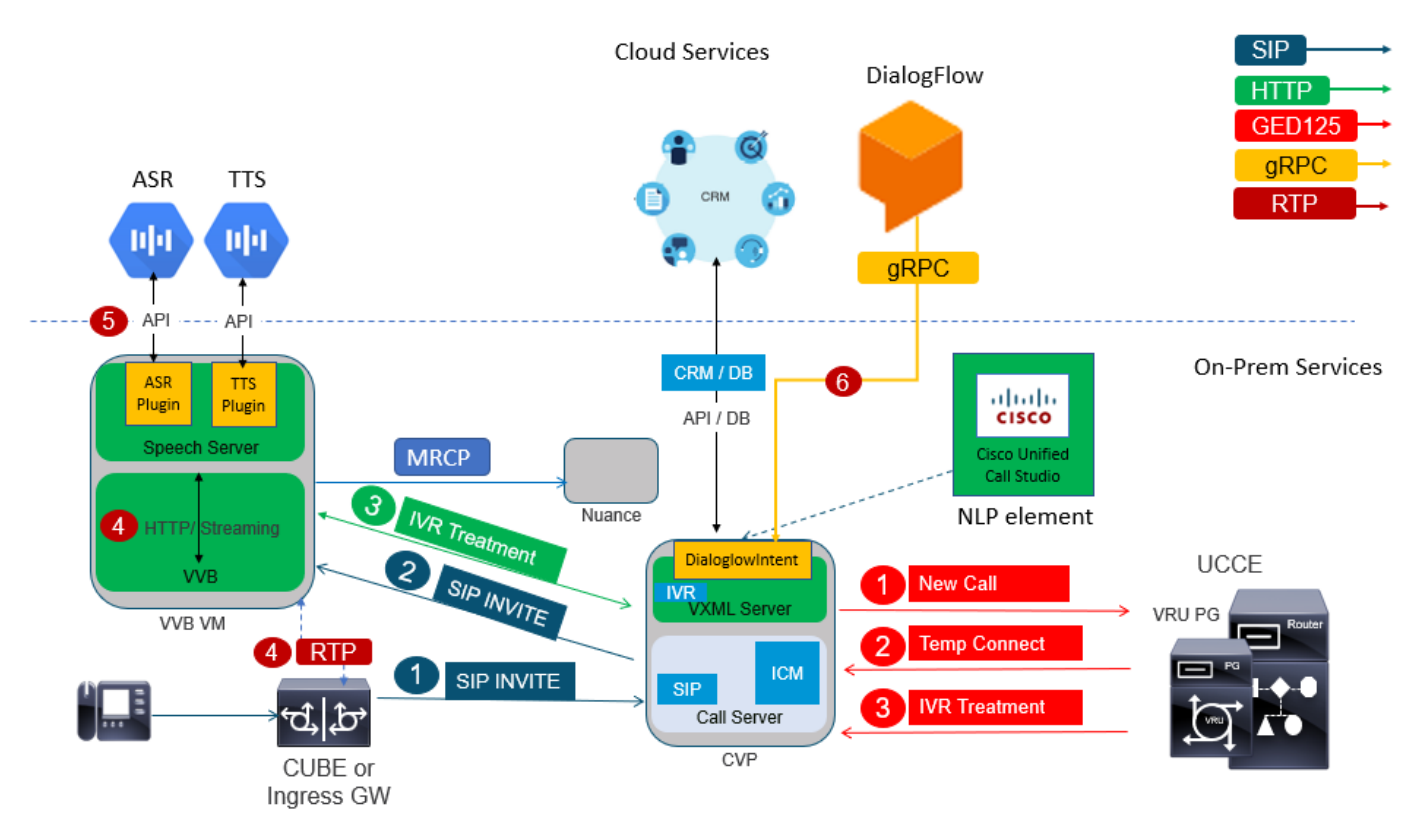

ويدوتساب ةصاخلا DialogflowPart و DialogflowIntent رصانع اذه تاملاكملا قفدت مدختسي اميف .Callflow Dialogflow نم ةقباسلا تاوطخلا اهسفن يه 3 ىلإ 1 نم تاوطخلا .تاملاكملا ةيلاتلا تاوطخلا يلي

.VVB Cisco ىلع مالكلا مداخ ربع Dialogflow Google ىلإ ليمعلا توص لقن متي 4.

ةباحسلل ASR ىلإ مالكلا ريرمتب مالكلا مداخ موقي ،ويرانيسلا اذه يف 5.

.VXML مداخ ىلإ صنلا داعيو صنلا ىلع فرعتلا متي ،Google يف ثبلا يقلت درجمب 6. ديدحتل NLU ةمدخ ليغشت متيو Dialogflow ىلإ صنلا اذه ريرمتب VXML مداخ موقي ىلإ ادانتسا ةهجولا فيرعت ثدحي .لعفلاب اهنيوكت مت يتلا تاهجاولا NLU ددحت .ضرغلا .ةباحسلا يف هؤاشنإ مت يذلا يرهاظلا ليكولا

هرشن مت يذلا تاملاكملا ويدوتسأ قيبطت ىلإ فدهلا عاجرإب Dialogflow Google موقي .أ .VXML مداخ يف

نامتئال ا ةقاطب مقر لثم ،ةساسحلا تامولعملا ةجلاعم بلطتت ةددحملا ةينلا تناك اذإ .ب بولطملا (PIN) يصخشلا فيرعتلا مقر وا

ةددعتملا تاددرتلا عيمجتو ةبولطملا ةبلاطمل ليغشت عيطتسي cisco VVB ،تلخدو .يئاهنلا ليمعلا نم (DTMF (جودزملا نينطلل

ىلإ اهلاسرإو ةيلحملا لامعألا تاقيبطت ةطساوب ةساسحلا تامولعملا هذه عيمجت متي .ج تامولعملا نم ديزمللو ةقداصملل (CRM) ءالمعلا تاقالع ةرادإ تانايب ةدعاق

.ةيلمع

ةداعإ نكمي ،هب صاخلا (PIN) يصخشلا فيرعتلا مقر مادختساب ليمعلا ةقداصم درجمب .د .ةباحسلا يف ASR ةمدخ ىلإ مالكلا يف مكحتلا

ةثداحملل تاسلجلا ةرادإو قايسلا ةرادإب Studio Call قيبطت لالخ نم VXML مداخ موقي .ـه .لماكلاب

تاءارجإل| فـيرعتب قلءتي اميف ريثكب ربكأ ةنورم اذه تاملاكمل| قفدت رفوي ،ساس أل| يفو تاقيءبطتلا نم امامت ذوخأم هنأ امك ،ءالمعلا ءارآ يلإ ادانتس| ةلحرم لك يف اهذاختإ بجي يتلا فيرعتلاو مالكلا ىلء فرعتلل يساسأ لكشب ةباحسلا تامدخ مادختسإ متي .ةزەاجلا ديدحتو هتجلاعمل CVP لامعأ قيبطت ىلإ مكحتلا ريرمت متي ،ةينلا ديدحت درجمب .ةينلاب .نوكت نأ بجي يتلا ةيلاتلا ةوطخلا

### باوج

يساسأ لكشب ،ةيصن ةلـمج ىلإ مالكلا نم لـيمعلا للخدإ لـيوحت اذه تـاملاكملا قـفدت رفـوي ASR.

## نېوكتلl

#### يرهاظلا ليكولا / Dialogflow عورشم

تنأ .CVA نيوكت ءدب لبق Speech Cisco مداخب هليصوتو Dialogflow Google نيوكت مزلي ،كلذ دعبو .Dialogflow يضارتفا ليكوو ،Google عورشمو ،Google ةمدخ باسح ىلإ ةجاحب جمانربلا نكمتي ىتح ةيعيبطلا ةغللا Dialogflow يرهاظلا ليمعلا اذه ميلعت كنكمي .ةيعيبطلا ةغللا ةجلاعم مادختساب ليمعلا لعافتل ةباجتسالا نم ليمعلا

#### ؟Dialogflow وه ام

ةيوغل تالعافت حيتت يتلا (UX) ةيثداحت مدختسم ةبرجت ةصنم وه ،Google Dialogflow G اراطإ Dialogflow دعي ،رخآ ىنعمب .تامدخلاو تاقيبطتلاو ةزهجألل اهعون نم ةديرف ةيعيبط .CVA ل Dialogflow Google عم Cisco جمد متي.(ةيعيبطلا ةغللا مهف) NLU / NLP تامدخ رفوي

ىلع يضارتفا ليككو ءاشنإ يساسأ لكشب كنكمي هنأ ينعي اذه ،انسح ؟مكل كلذ ينعي اذام Dialogflow نمو مث هجمد عم Cisco Contact Center Enterprise.

:يرهاظلا ليكولا وأ Dialogflow عورشم ءاشنإب ةصاخلا تاوطخلا يلي اميف

.Cisco كيرش نم كل Google عورشم نييعت وأ Google ىلع عورشم/باسح ءاشنإ1. ةوطخلا

/com.dialogflow://https ىلإ لقتنا .Dialogflow ىلإ لوخدلا لجس 2. ةوطخلا

قبأ .ةيضارتفالا ةينمزلا ةقطنملاو ديدجلا لماعلل امسا رتخأ .ديدج لماع ءاشنإ .3 ةوطخلا .**ليكو ءاشنإ** قوف رقنا .ةيزيلجنإلI ةغللI ىلء ةغللI

ليمعلا مسا نوكي كلذل ،ةيكنبلا تاكرحلا ةجلاعمب يرهاظلا ليمعلا موقي ،لاثملا اذه يف ماظنلا تقو يه ةينمزلا ةقطنملاو ةيزيلجنإلا ةغللا يه ةغللا .BankingRoot وه ربتخملا اذهل .يض|رتڧال|

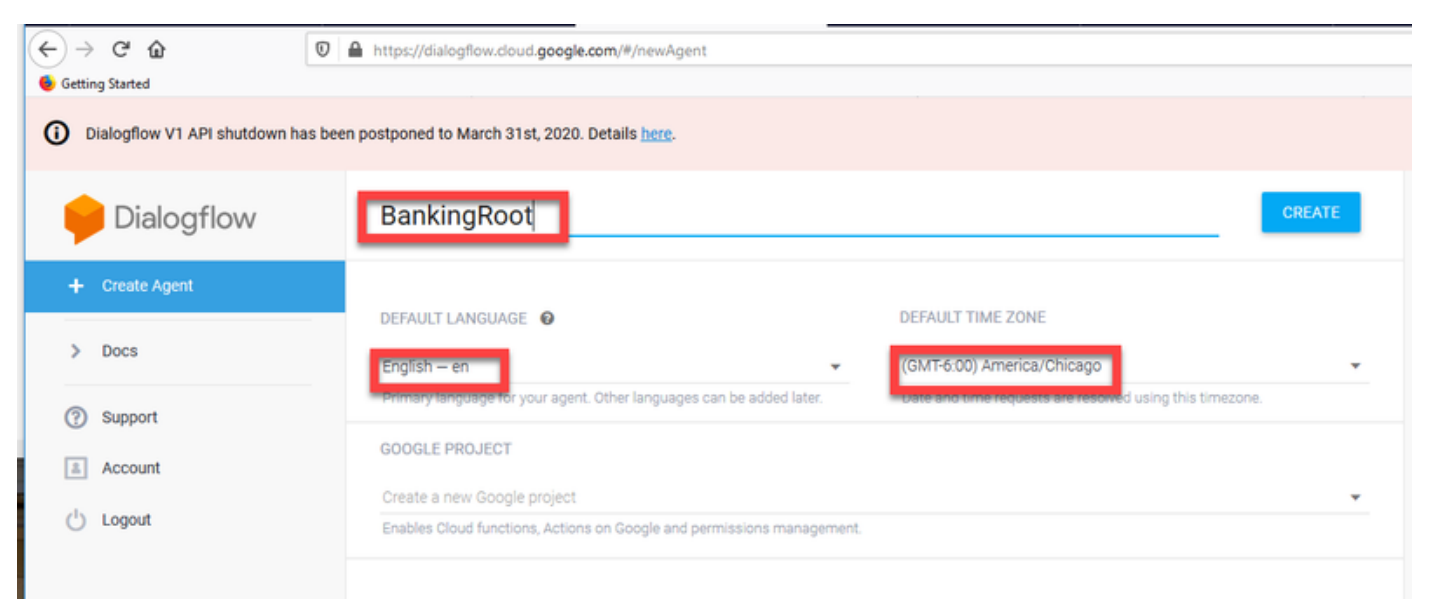

.**ءاشنإ** بيوبتJا ةمالع قوف رقنا .4 ةوطخلI

نيذلا نييضارتفالا Google ءالكو داريتسإ كنكمي ،يرهاظلا ليكولا ءاشنإ دعب 5. ةوطخلا لاصَتالا ةيُفَيَك ليكولا ميلءت كنكميُ وأ ةُروصلا يُف ُحضوم وه اُمك اقبسَم مهميمصت مَّت .لصتملاب

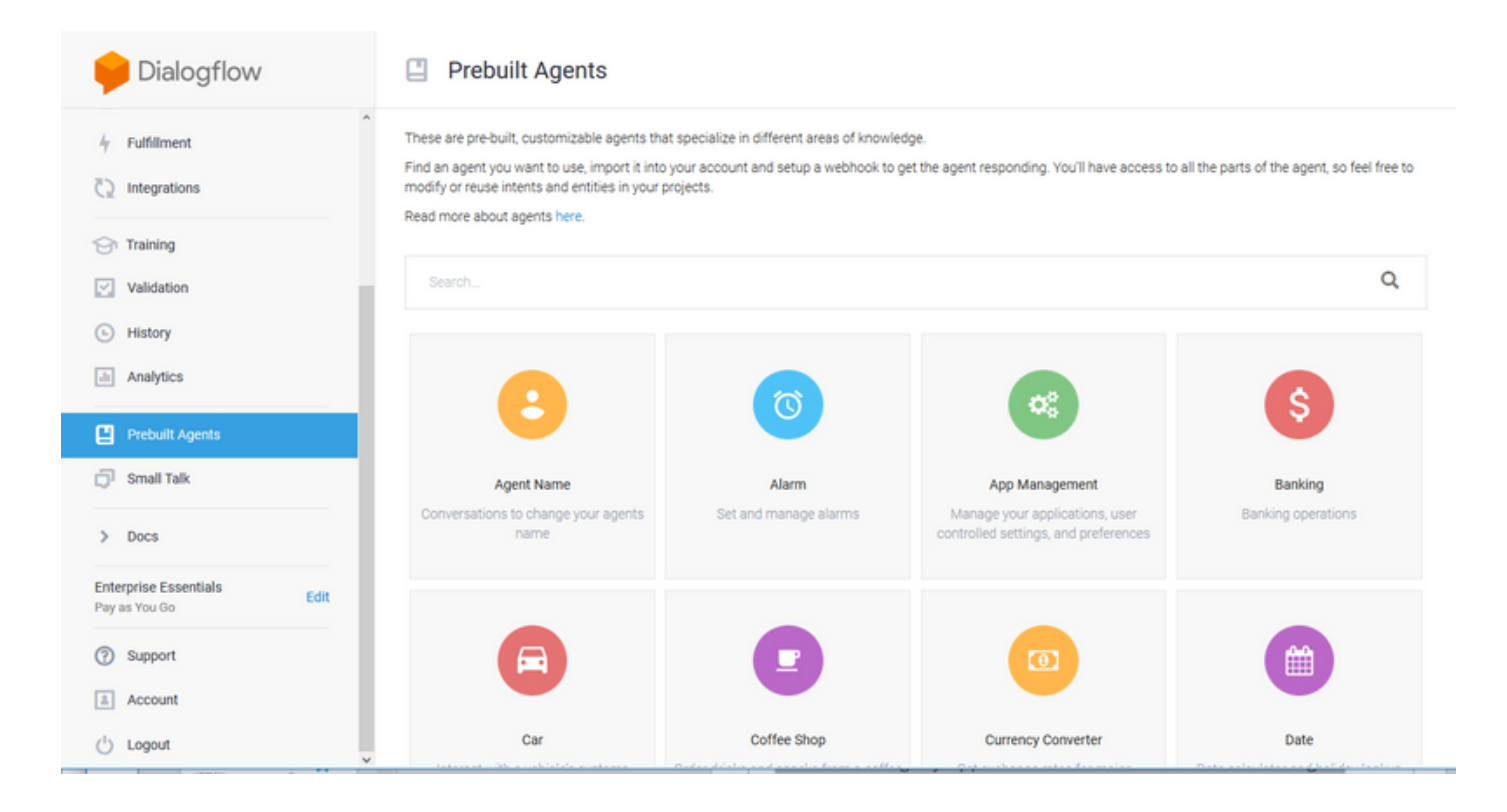

:زاهجلا نم Cisco نم يرهاظ ليمع جذومن داريتسإ اضيأ كنكمي :**ةظحالم** [DialogflowAgent.zip](https://github.com/CiscoDevNet/cvp-sample-code/tree/master/CustomerVirtualAssistant) 

نم ل|خدإ يأل ةباجتسال| ةيفيك فرعي ال ليمعل| جمانربال| ل|زي ال ،ةطقنل| هذه دنع .6 ةوطخل| لَماعِلا ةيصَخش جذومن تنiْ ،الوأ .فرصتيَ فيَكْ هميلءت يه ةيلاتلا ةوطخلا .مدختسمَلا ءاشنإ دعب .هسفن ميدقتو بيحرتلل يضارتفالI دصقلاب **ابحرم** عم بواجتي هلعجو .ةروصلا هذه ىرتس ،جمانربلا

Call Studio Application يف ةيضارتفالI بيحرتال ةهجوك **ابحرم** ديدحت نكمي :**ةظحالم** Element Dialogflow.

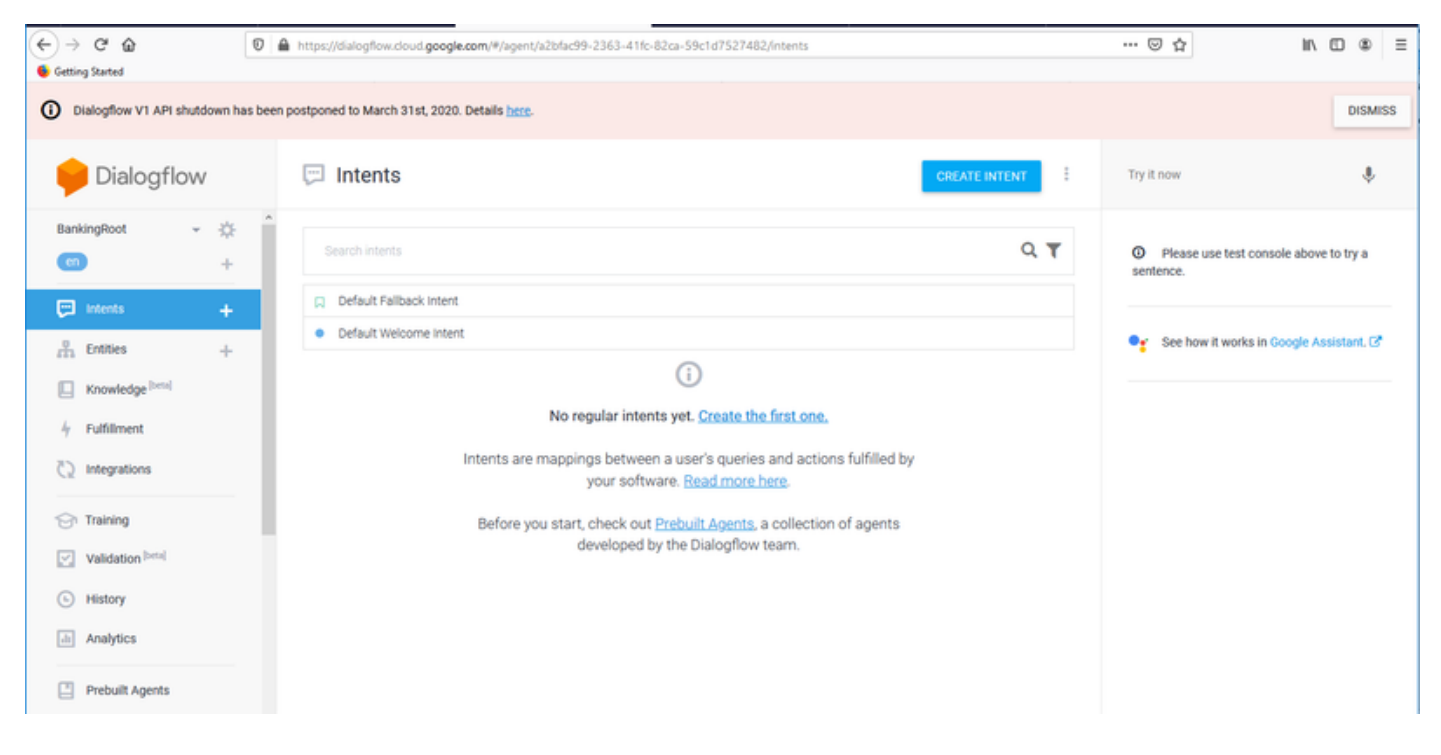

.ةيضارتفالا بيحرتلا ةهجو قوف رقنا 7. ةوطخلا

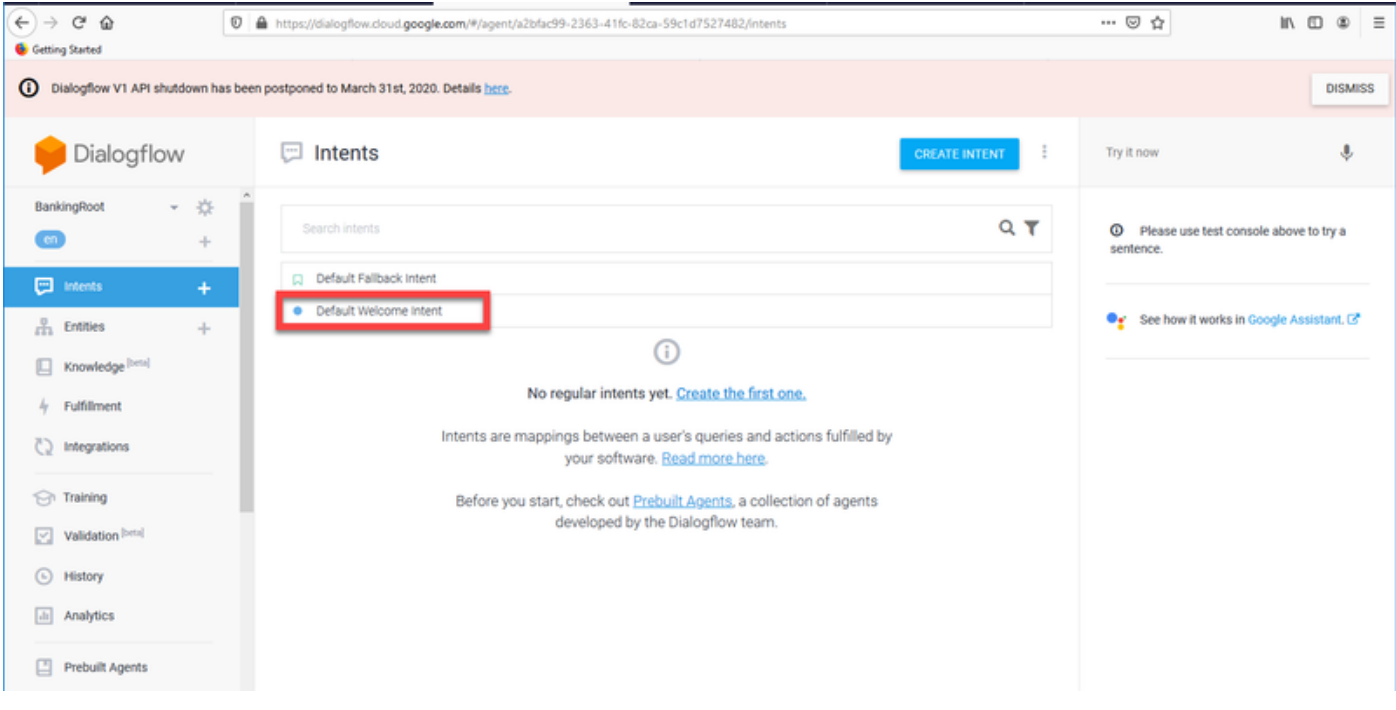

#### جذومن يف مەبتكا **.بيردتلا تارابع** ىل**إ ريخلا ءاسم و ريخلا حابص ،ابحرم** فـيض .8 ةوطخلا .مهنم لك دعب لاخدإلا حاتفم ىلع طغضاو صنلا

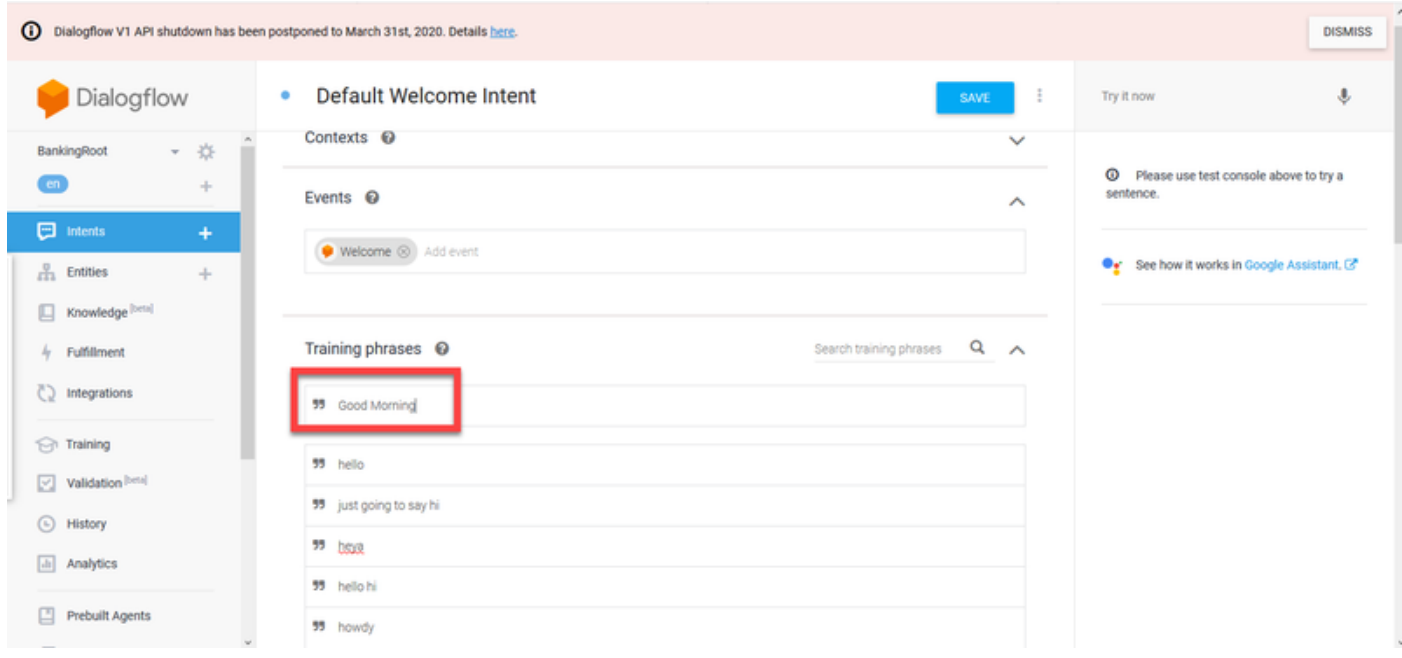

د**ودر ةفاضإ** رقناو **،دودرلI** ىلإ قلزنا نآلا 9. اقوطخلI

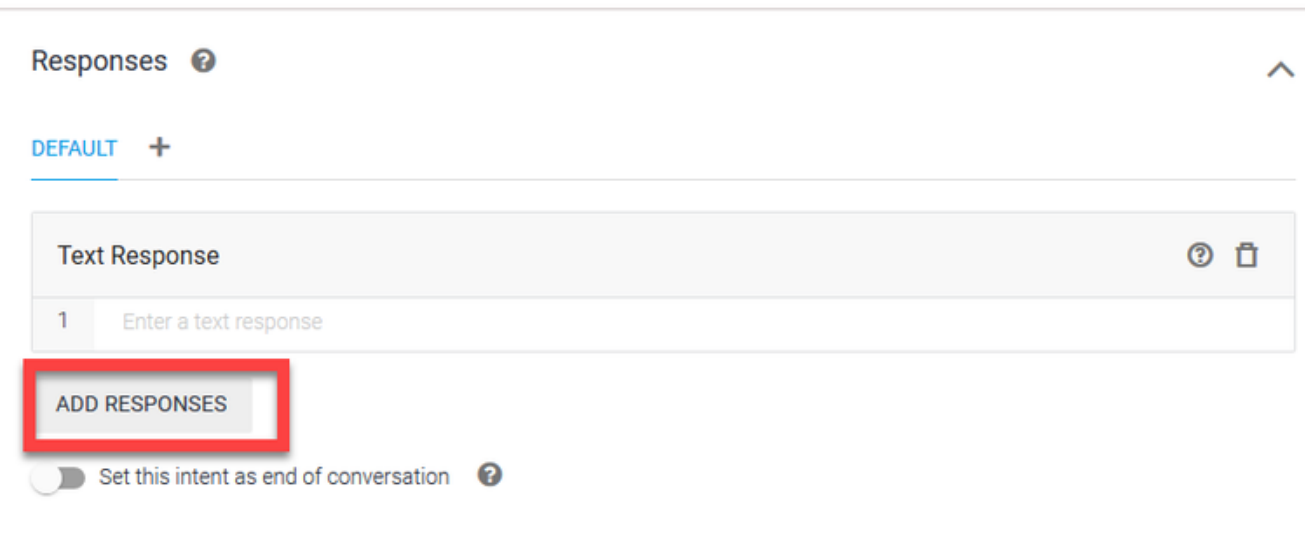

#### .صنلا ةباجتسإ ديدحت 10. ةوطخلا

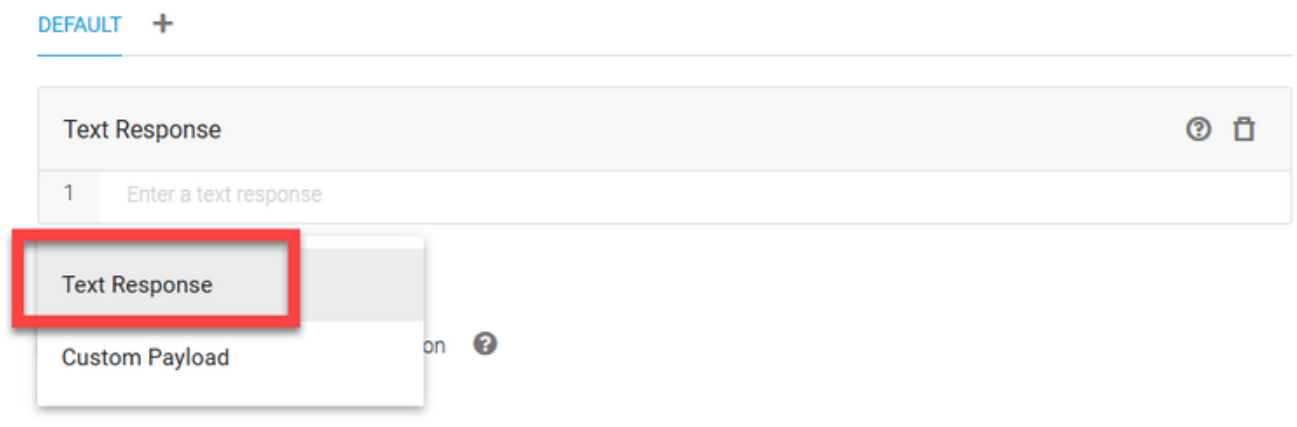

ىلوألا ةلاسررلا يه هذه .ةبسانم ةباجتسإ ةفاضإب مق ،بيردتلا تارابع عم كلذب تمق املثم يف ركف ،رثكأ ةيثدحتو ةيعيبط كليمع ودبت يكل .ليكولا نم مدختسملا اهاقلتي يتلا نأب مدختسملا مالعإل ةديج ةسرامم يهف ،كلذ عمو .ليكو هلوقيس ام ليختو ةيداع ةثداحم Cisco قيبطت مادختسإ متي ،ويرانيسلا اذه يف .(AI (ايعانطصا يكذ لماع عم متي لعافتلا ود نوج يُمسا !Cisco Live يفْ كبَ ابحْرِمَ:لثم ءيُش ةفاضاً كنكمَيْ كانذل ،لاثمك Live Banking ل لثّم ائي ش لوقت نأ كنكمي ؟لعفت نأ ديرت اذام .Cisco Live Banking ل يرهاظلا دعاسملا انأو .لاومألا ليوحت وأ ،ديدج باسح ءاشنإ وأ ،ديصرلا نم ققحتلا

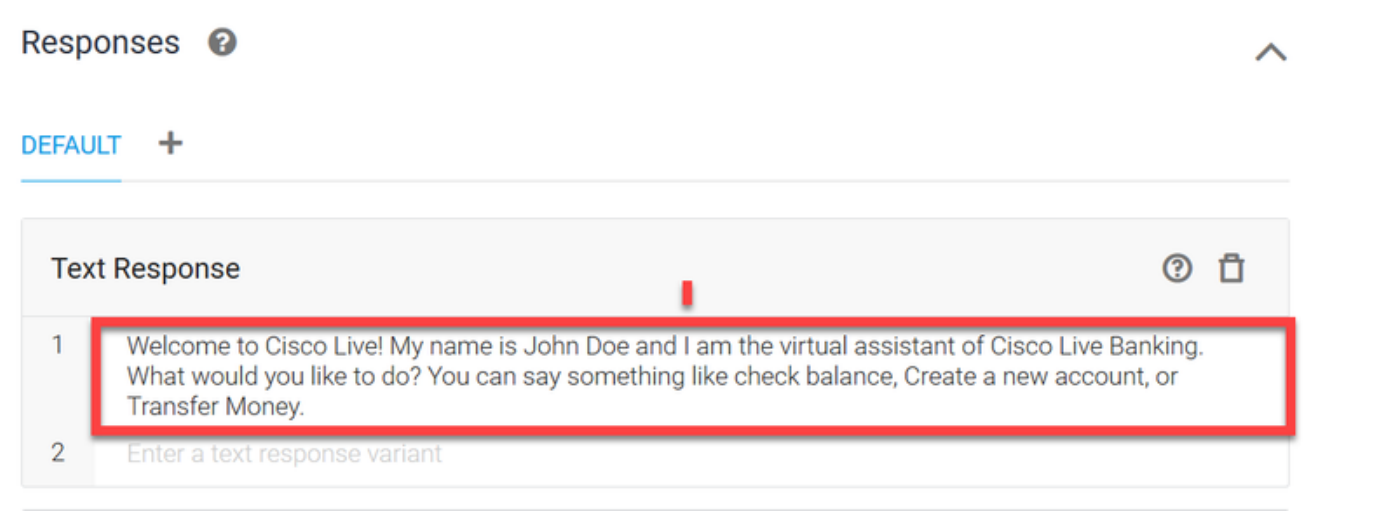

.ظفح ةقطقط 11. ةوطخلا

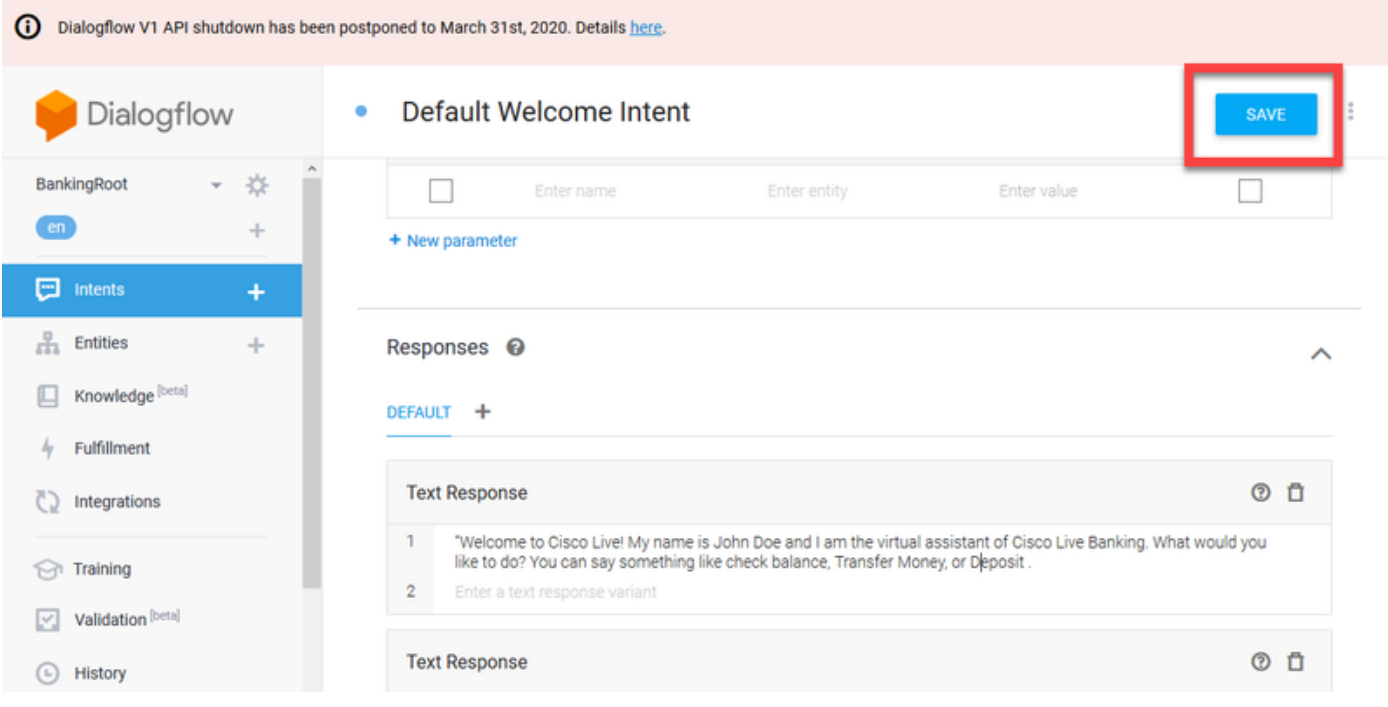

ةم**لعم وأ ةيصاخ نع ةرابع نايكلا** .تانايكلا عاشنإب مق ،دصاقملا نم ديزملا عاشنإ لبق ةدحولا نوكت ام ةداع - مدختسملا نم بلطلا ىلع درلل Dialogflow لبق نم اهمادختسإ نكمي لَبق كَلِذل .كلاد ىل| امو ،عقومل|و خيراتل|و باسحل| عون لثم ةهجول| لخاد ةيساسأ ةملك .ليوحتلا عونو عاديإلا عونو باسحلا عون :تانايكلا فضأ ،ميقلا نم ديزملا ةفاضإ

.**تانايكلا** قوف رقنا ،Dialogflow ةمئاق يف 12. ةوطخلا

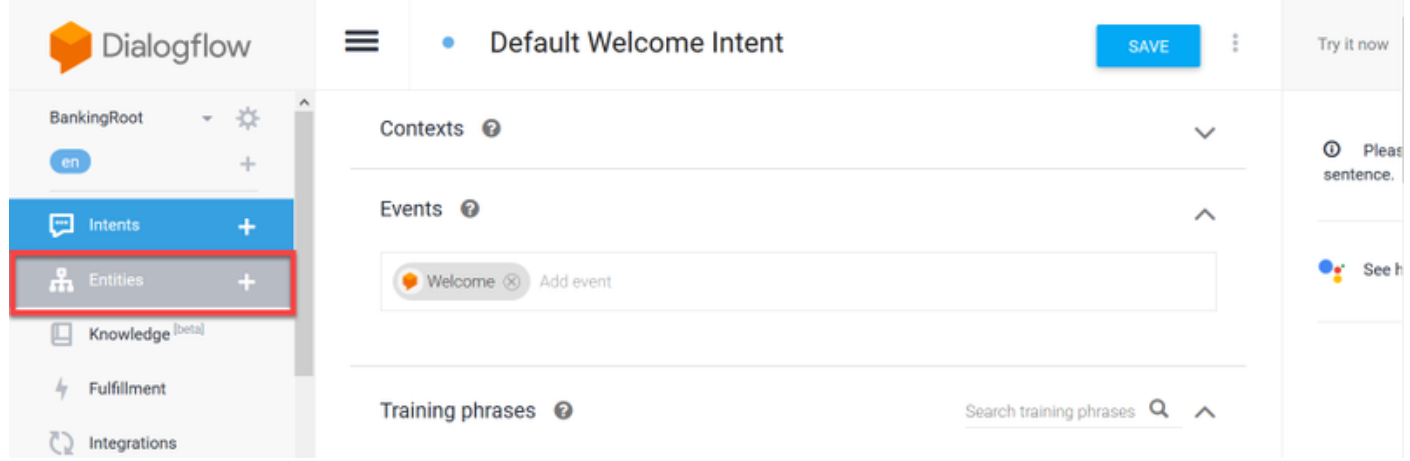

انايك ءاشنإ قوف رقنا ،"تانايكلا" ةذفان يف 13. ةوطخل

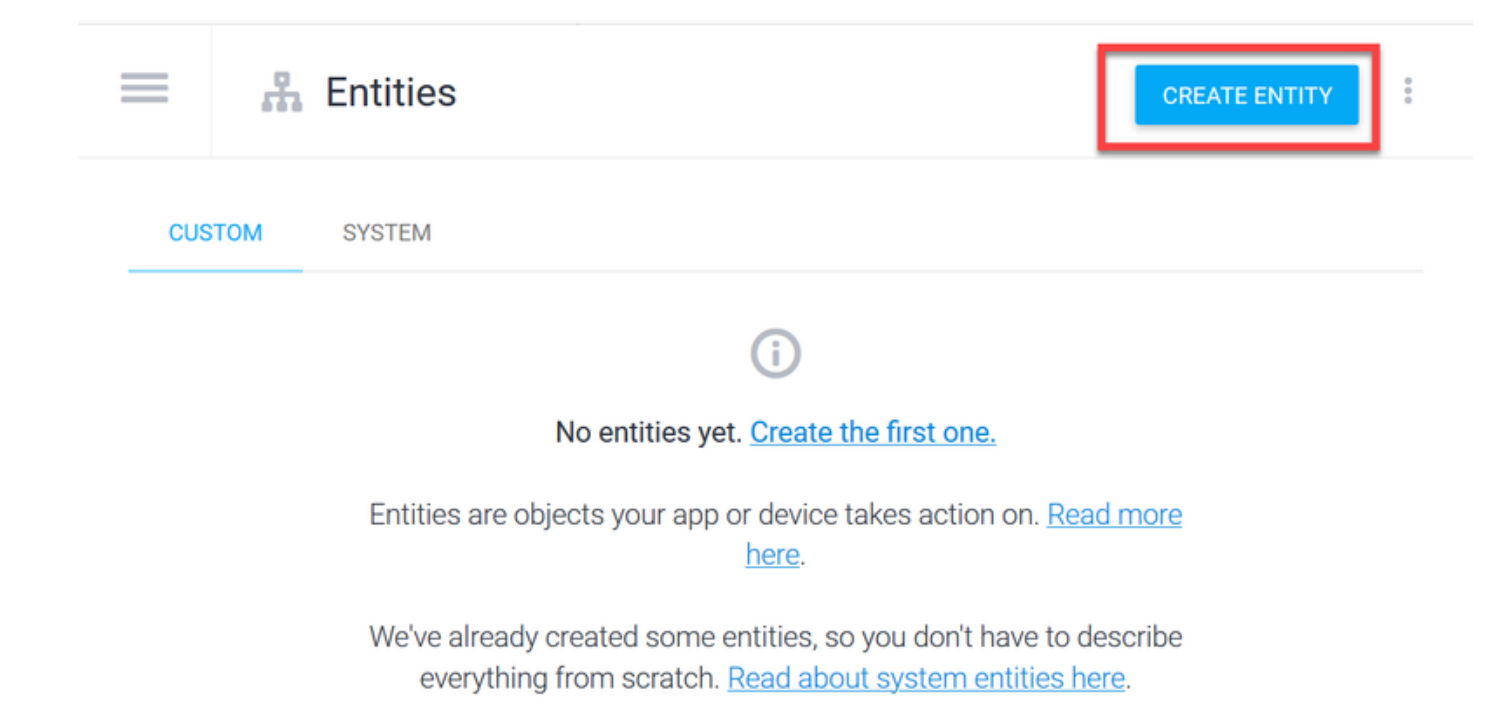

،يلاحلا :بتكا ،تافدارملا فيرعت لقح يف .AccountType نايكلا مسا عون يف 14. ةوطخلا .ظفح قُوف رقنَاوَ ريفُوتلاو ضرقَّلا

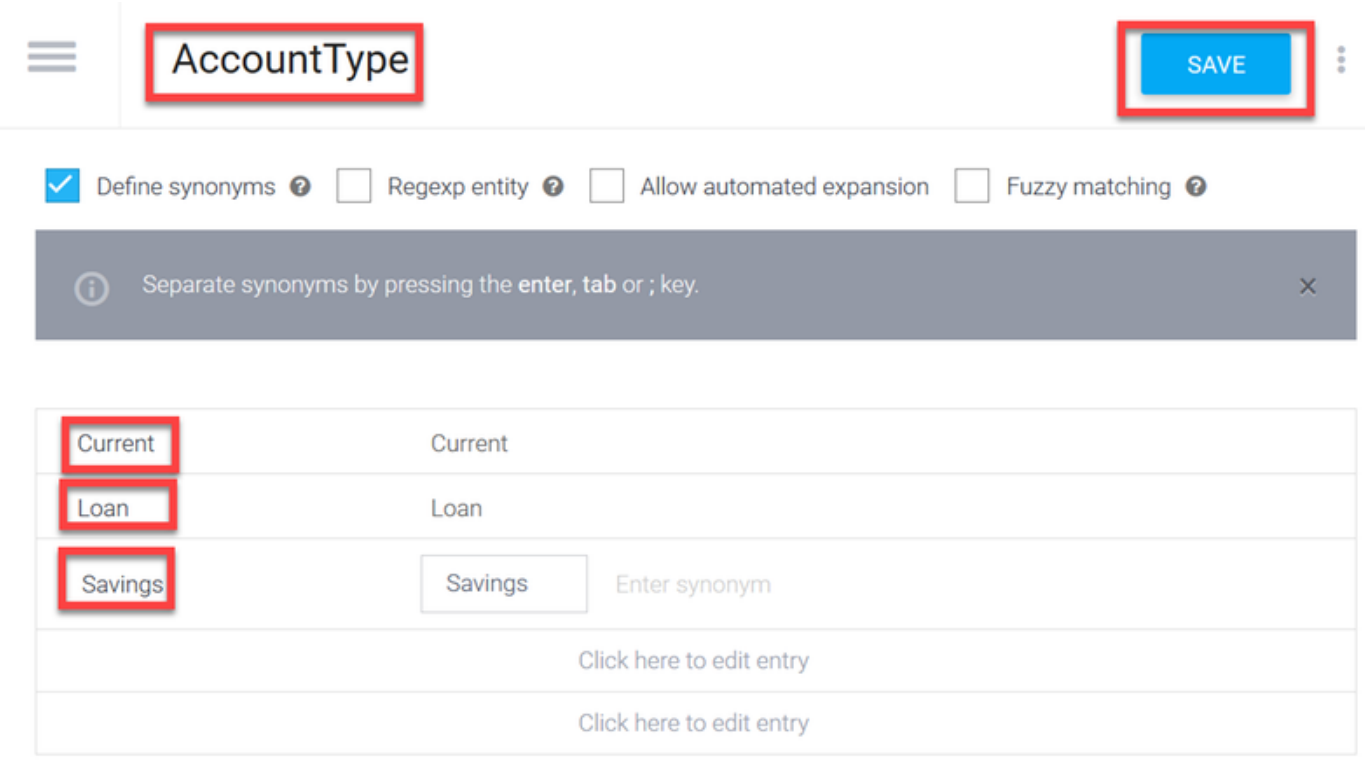

ةذفان يف ،مث.ىرخأ ةرم تانايكلا قوف رقناو Dialogflow ةمئاق ىلإ ىرخأ ةرم لقتنا 15. ةوطخلا .**نايك ءاشنإ** قوف رقنا ،تادحولI

>

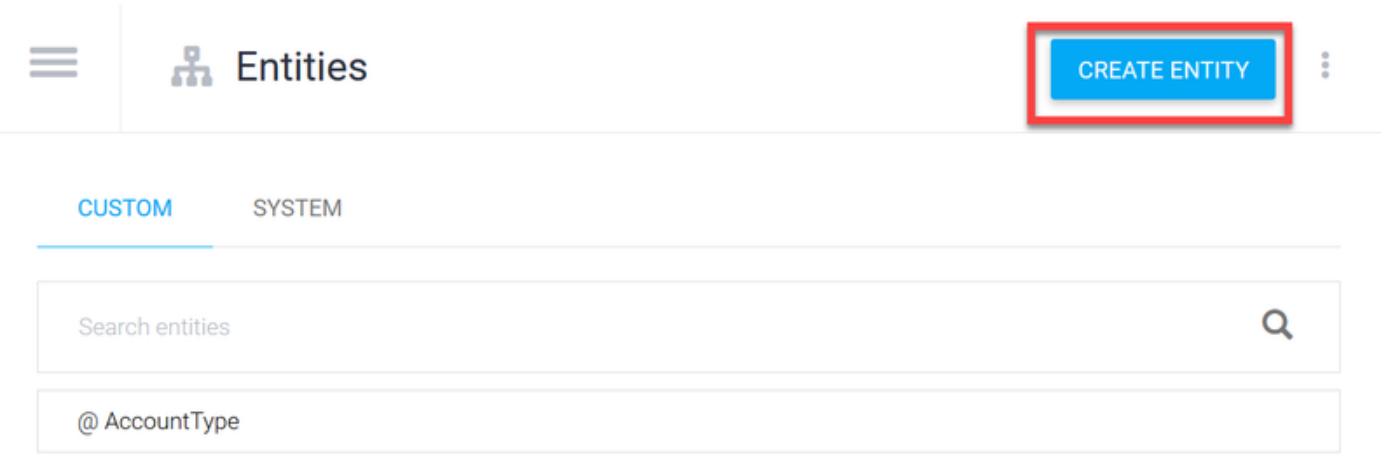

and ،Cash :بتكا ،تافدارملا فيرعت لقح يف .DepositType :نايكلا مسا عون يف 16. ةوطخلا .SAVE ىلع رقناو ،Check

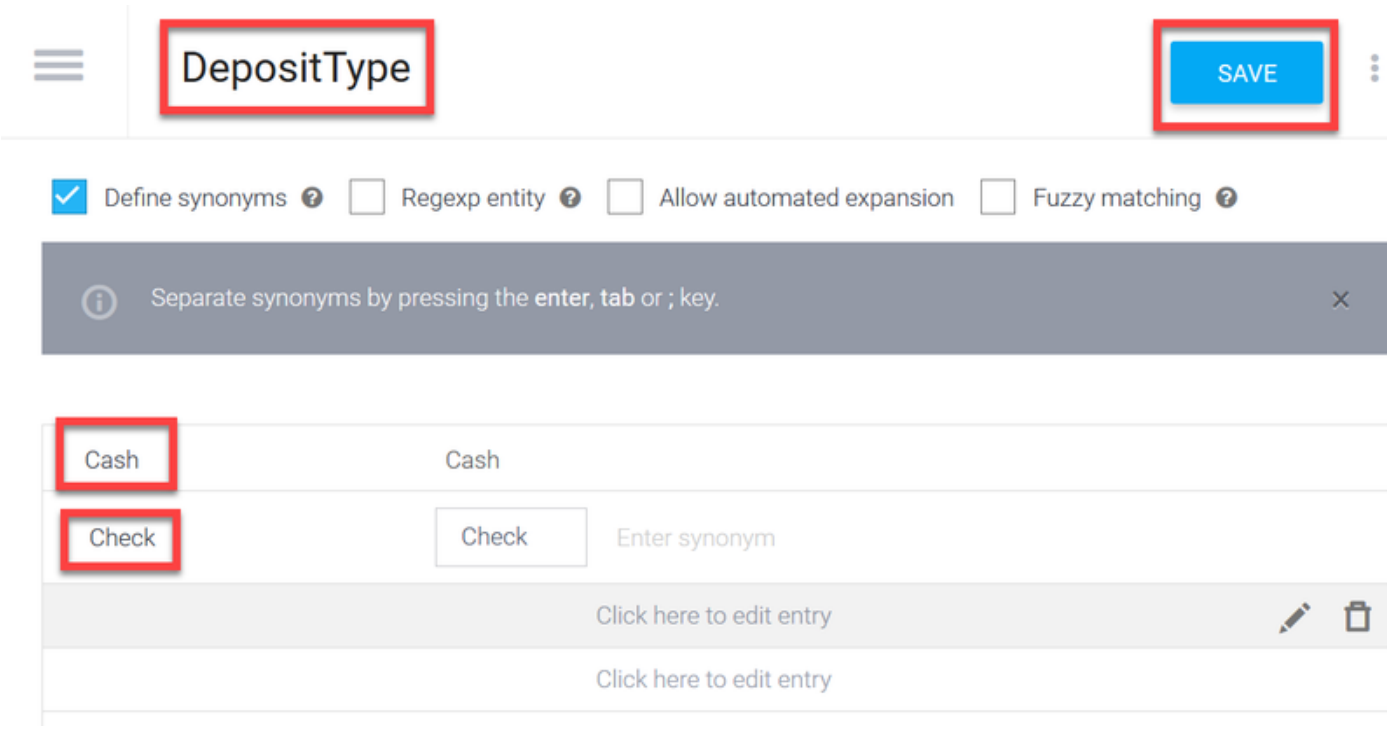

فيرعت لقح عون ىلعو TransferType :لثم تانايكلا نم ديزم ءاشنإ كنكمي 17. ةوطخلا .كلذ ىلإ امو Transfer Wire و PayTM و Pal Pay و Cash :تافدارملا

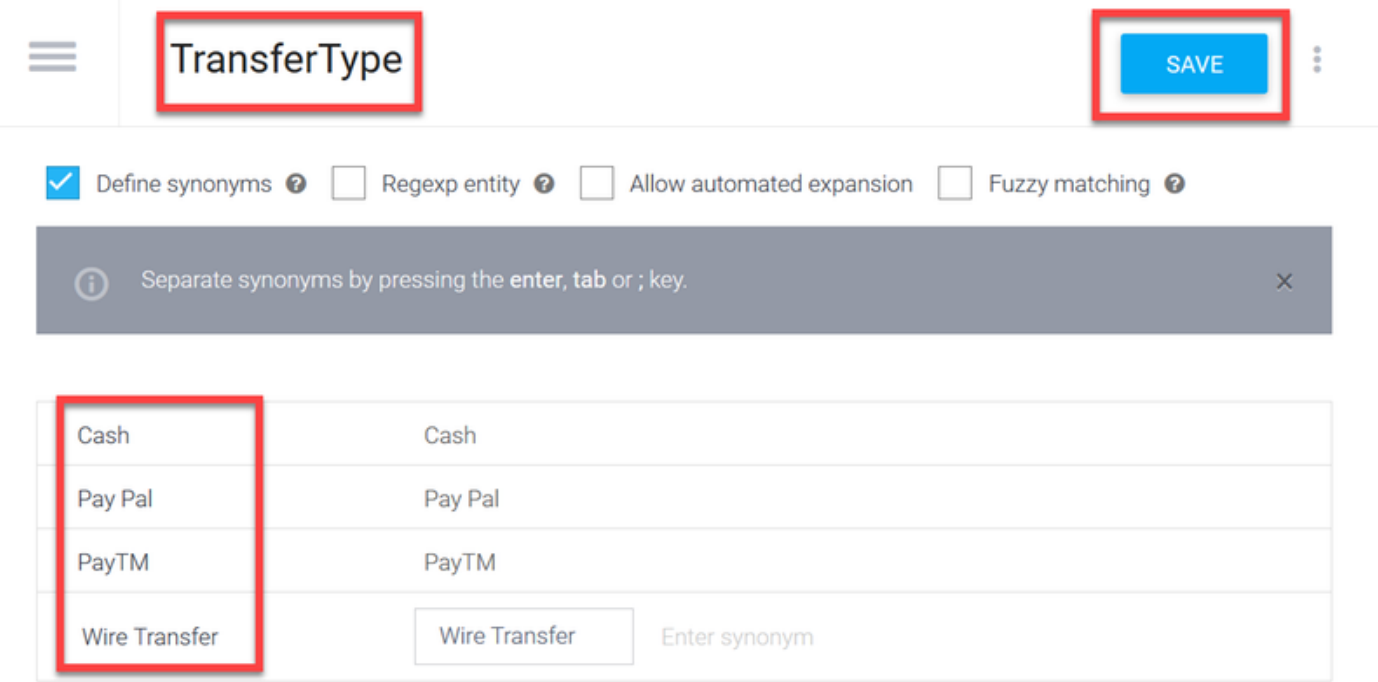

؛AccountHolder لقحلا عون نايكلا مسا لقح يف .باسحلا بحاص نايك ءاشنإب مق 18. ةوطخلا .تافدارملا فيرعت لقح يف

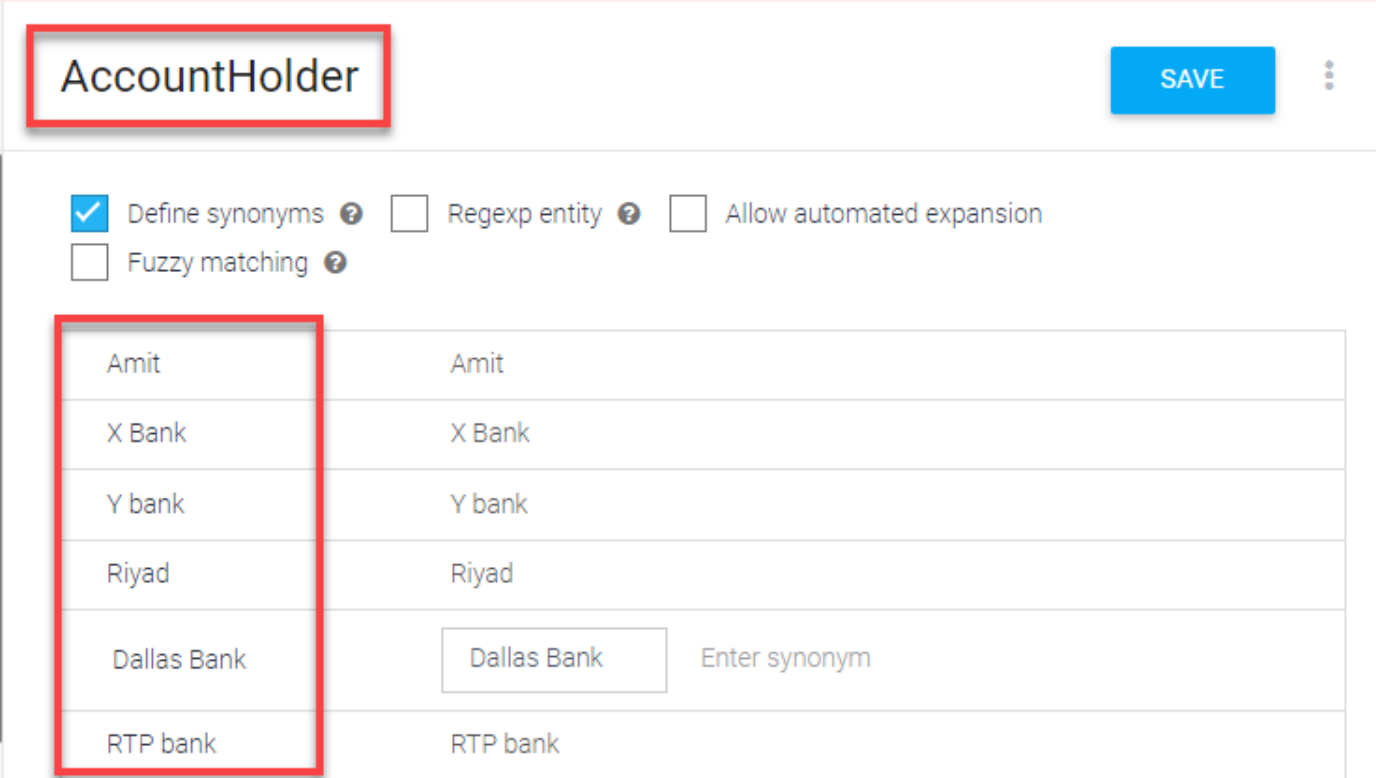

يف اهيقلت مت يتلI ةنكمملI ةلئسألI لك عم ءالمعلI ميلعت يف رمتسI ،نآلIو 19. ةوطخلI ،CheckBalance :ةيلاتلا ميقلا ءاشنإب مق .ةيجذومنلا تاباجإلاو يفرصملا ماظنلا :ةروصلا يف ةضورعملا بيردتلا تارابع ةفاضإ كنكمي ،CheckBalance ةهجول .TransferMoney

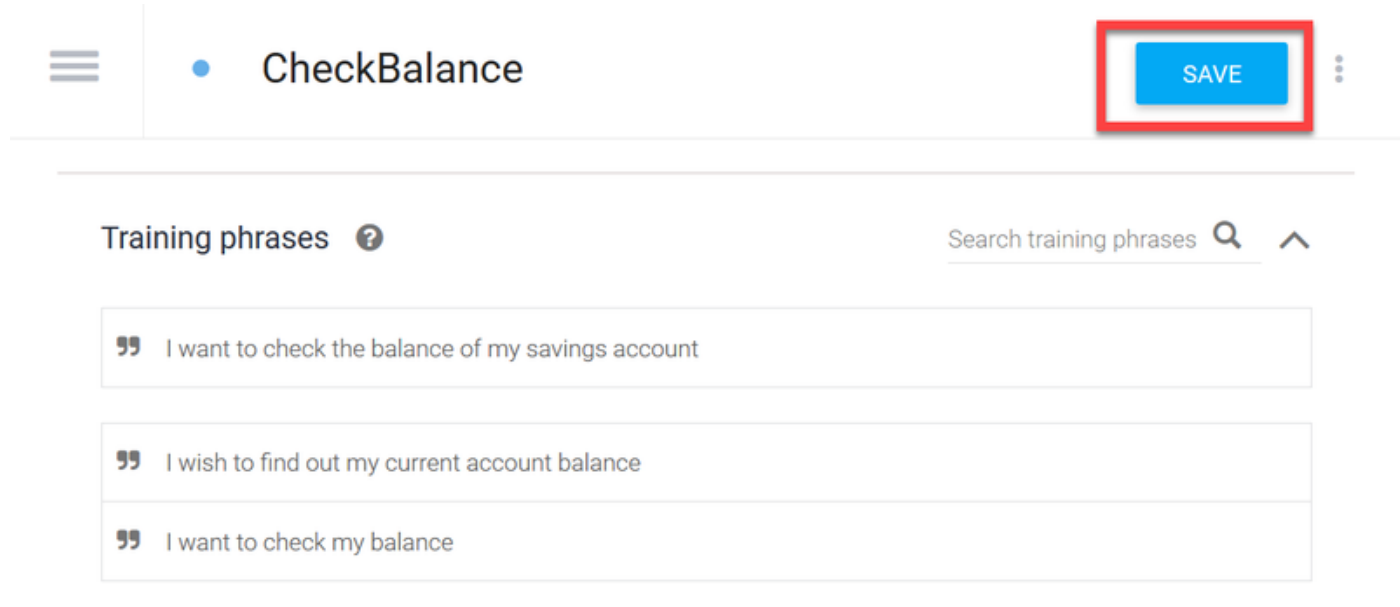

#### :ةباجتسالا هذه ةفاضإ اضيأ كنكمي

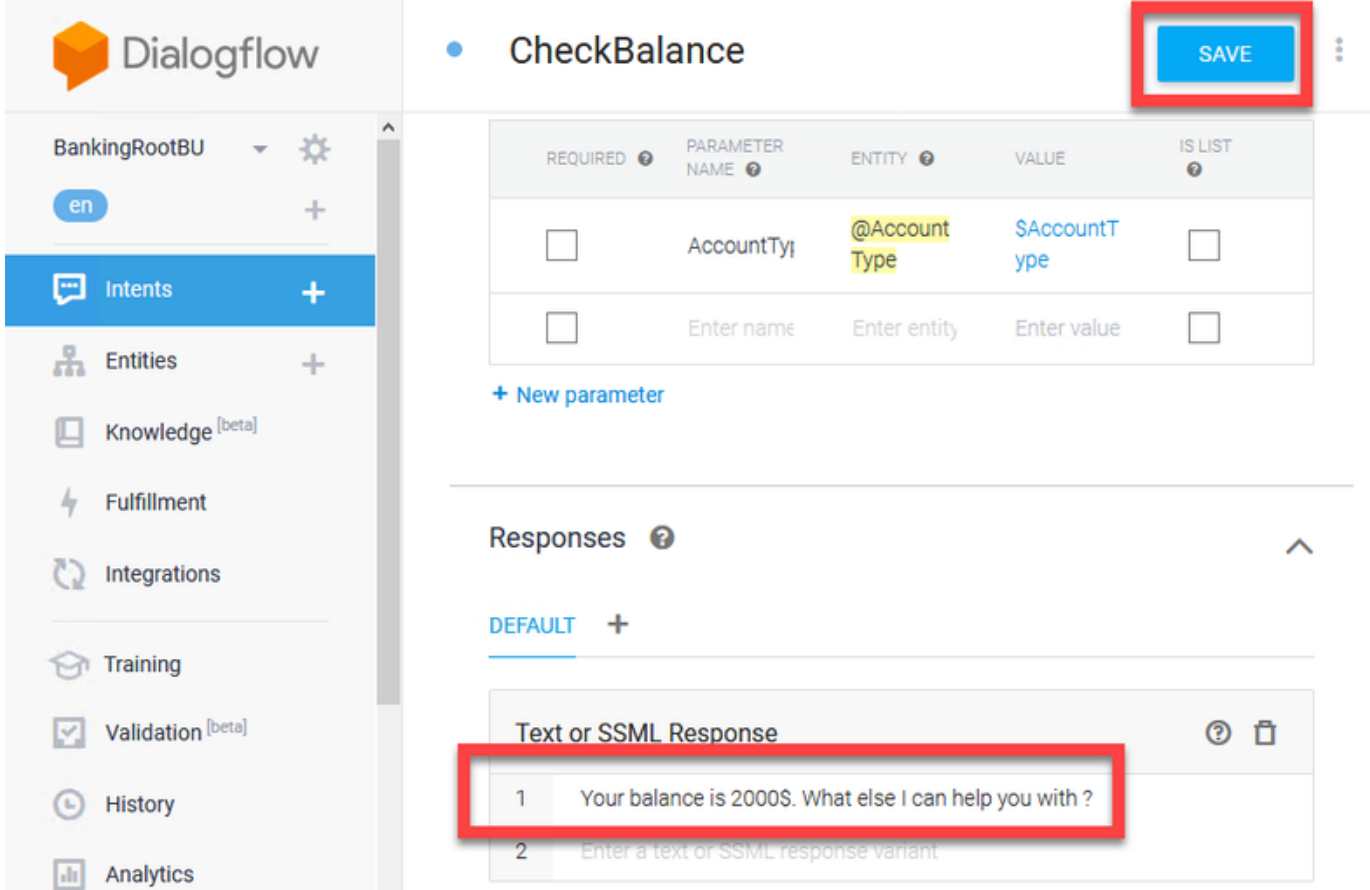

تارابعو ،(Exit و TransferMoney، CreateAccount) تارابعلI ةيقب ةفاضإ كنكمي .20 ةوطخلI .تاباجتسالاو تاملعملاو ،بيردتلا

[DialogFlow](https://cloud.google.com/dialogflow/docs/quick/build-agent) :ىلإ لقتنا ،Dialogflow Google نيوكت لوح تامولعملا نم ديزمل :ةظحالم [Virtual Client](https://cloud.google.com/dialogflow/docs/quick/build-agent)

#### نيوكت CVB Speech Server

نم راوحلا قف دت عم مالكلا مداخ لعافتت .Cisco VVB يف جمدم ديدج نوكم وه Speech Server ايئدبم هريوطت مت يذلاو ردصملا حوتفم (GRPC (دعب نع ءارجإلا ءاعدتسإ ماظن لالخ [Google](https://en.wikipedia.org/wiki/Google) ةطس|وب

اذإ .كلذب مقت مل اذإ CVB و CVP و (AW (PCCE ةرادإ لمع ةطحم نيب تاداهشلا لدابت 1. ةوطخلا ريدم" مداخ نيب تاداهشلا لدابتب مقف ،UCCE ىلع كب ةصاخلا رشنلا ةيلمع تناك .CVB و CVP و (NOAMP" (ةديدجلا تايلمعلا

[ايتاذ ةعقوم تاداهش](/content/en/us/support/docs/contact-center/packaged-contact-center-enterprise/215354-exchange-self-signed-certificates-in-a-p.html) :PCCE تاداهش لدابتل تادنتسملا هذه ىلإ عوجرلا ىجري :ةظحالم ىجري ،UCCE ىلإ ةبسنلاب . [اهتباشل PCCE تانوكم ةداهش](/content/en/us/support/docs/contact-center/packaged-contact-center-enterprise-1201/214845-manage-pcce-components-certificate-for-s.html) ةرادإو [PCCE لولح يف](/content/en/us/support/docs/contact-center/packaged-contact-center-enterprise/215354-exchange-self-signed-certificates-in-a-p.html) . [UCCE ىلع ةلدابتملا ايتاذ ةعقوملا ةداهشلا](/content/en/us/support/docs/contact-center/unified-contact-center-enterprise/215445-exchange-self-signed-certificates-in-a-u.html) ىلإ عوجرلا

كجتنم ناك اذإ .(SPOG (دحاولا جاجزلا ىوتسم / CCE لوؤسم ةهجاو حتفا ،PCCE يف 2. ةوطخلا .NOAMP مداخ ىلع تاوطخلا هذهب مقف ،UCCE ىلع

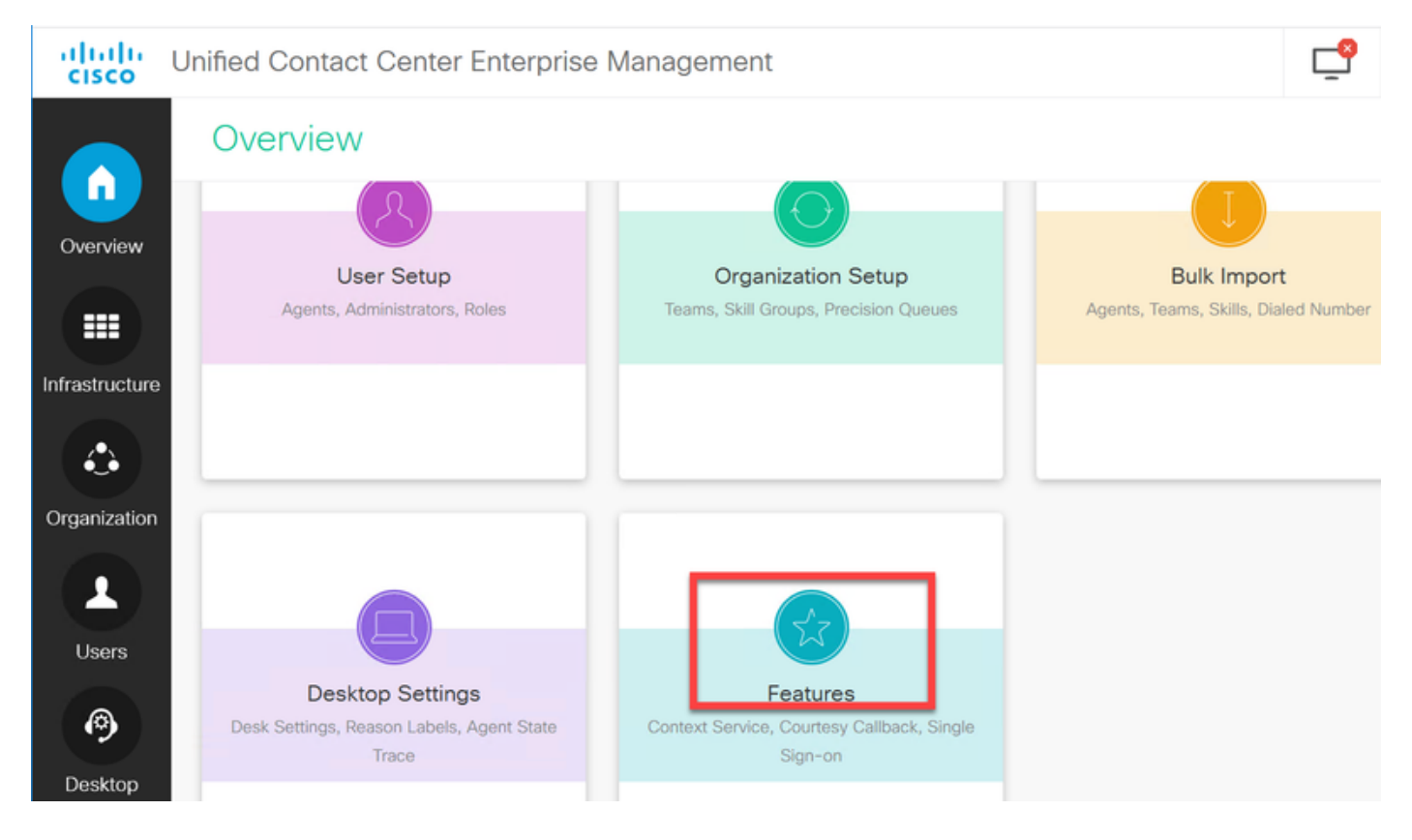

.Assistant Virtual Customer ددح ،تازيملا تحت 3. ةوطخلا

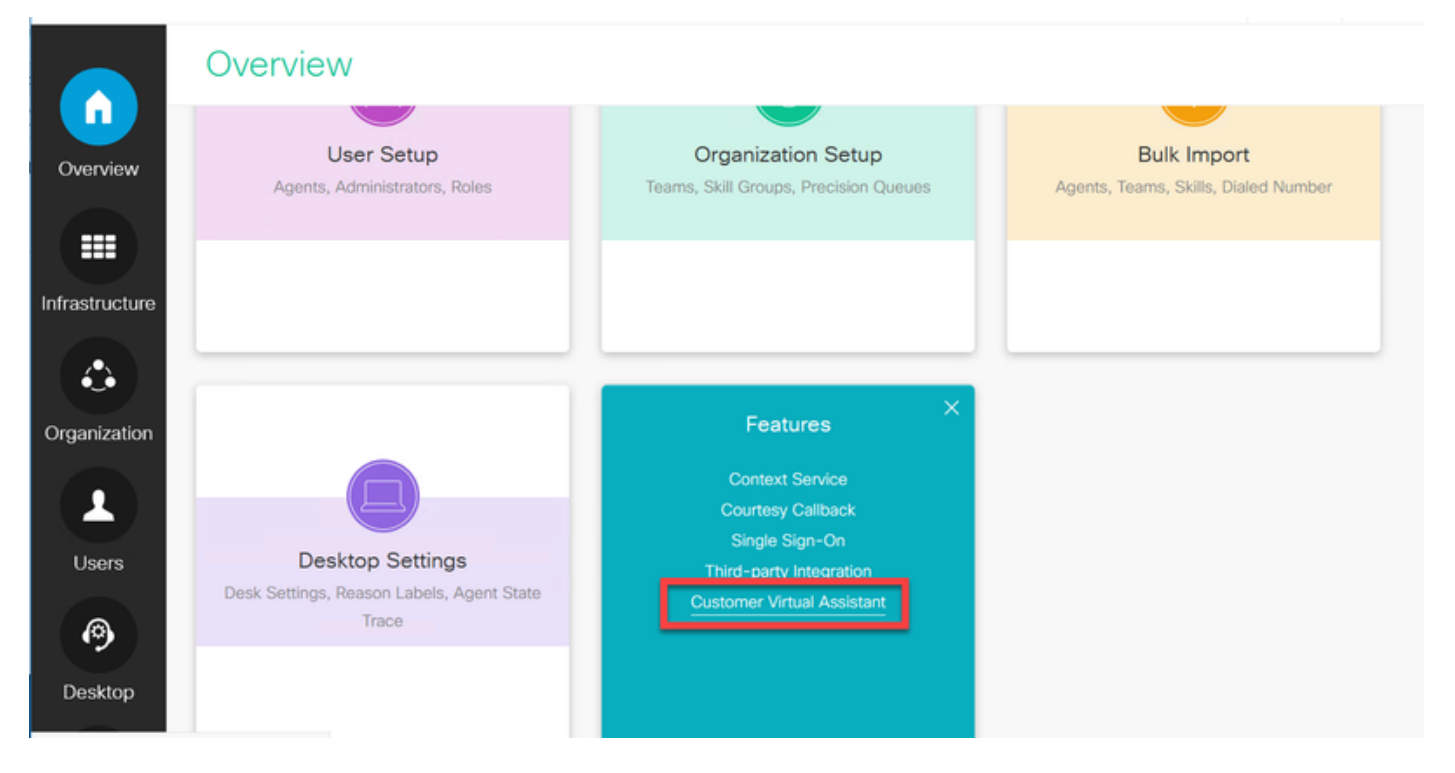

ىلع يءاقلتال فرعتال" و "مالكلا ىلإ سكت" بيوبت تامالع ثالث ىرت نأ بجي نآلا 4. ةوطخلا ."يعيبطلا ةغللا مهف" و "مالكلا

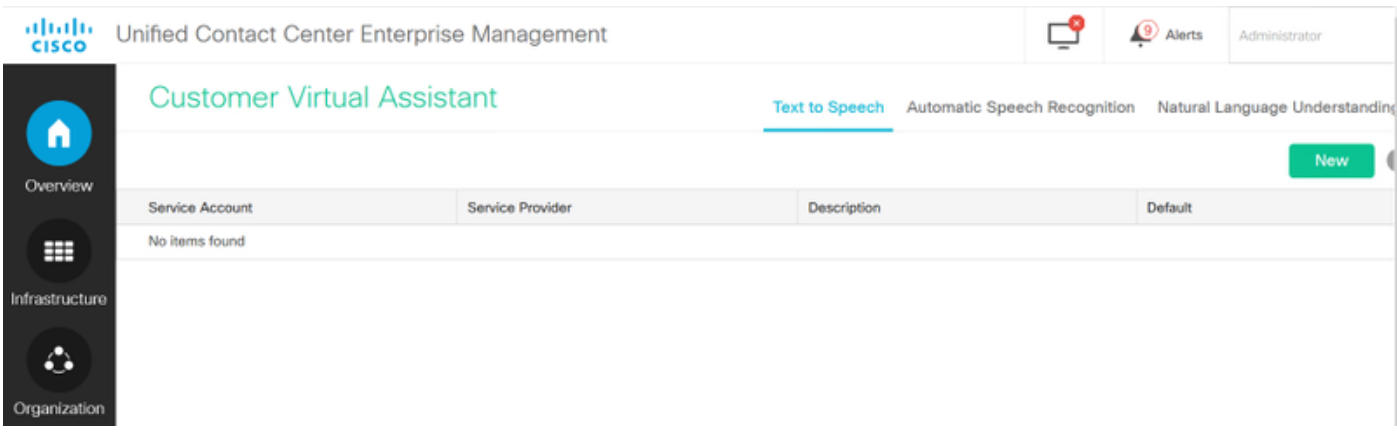

.ديدج قوف رقنا مث **ةيعيبطلا ةغللا مهف** قوف رقنا .5 ةوطخلا

.ةمدخ دوزمك Dialogflow ددح ،"ةديدجل| ةيءيبطل| ةغلل| موف باسح" ةذفان يف .6 ةوطخل|

يرهاظلا ليمعلاب قلعتملا Google عورشم ميدقت ىلإ جاتحت ،ةمدخلا باسح مسال 7. ةوطخلا .Dialogflow Google يف هتأشنأ يذلا

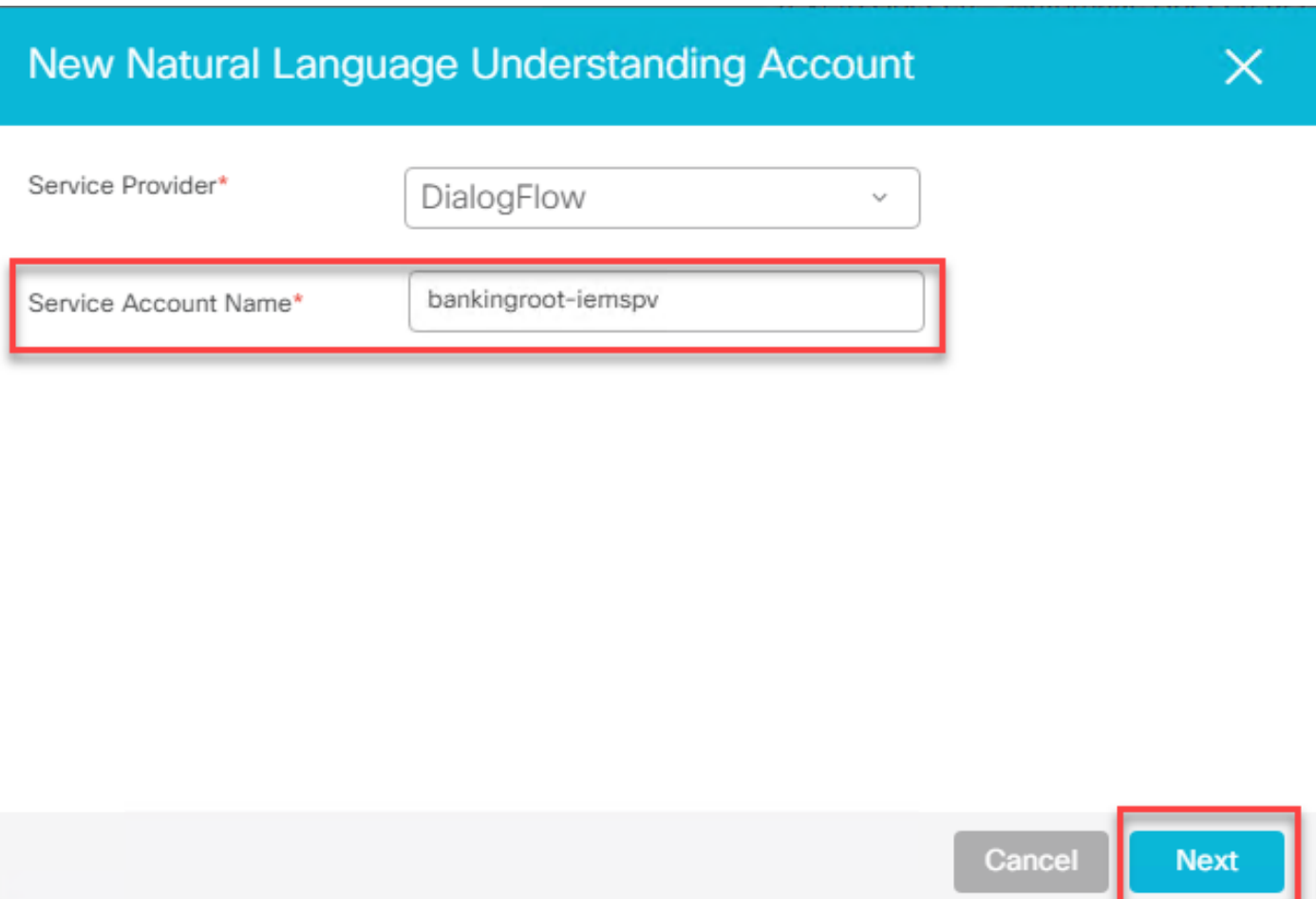

:ءارجإلا اذه عبتا ،هؤاشنإ مت يذلا يرهاظلا ليكولاب طبترملا عورشملا ديدحتل

هؤاشنإ مت يذلا لماعلا ددح ،[\(](http://www.dialogflow.com)DialogFlow (<u>dialogflow.com</u> باسح ىلإ لوخدلا ليجستب مق .أ .تادادعإلا زمر قوف رقناو

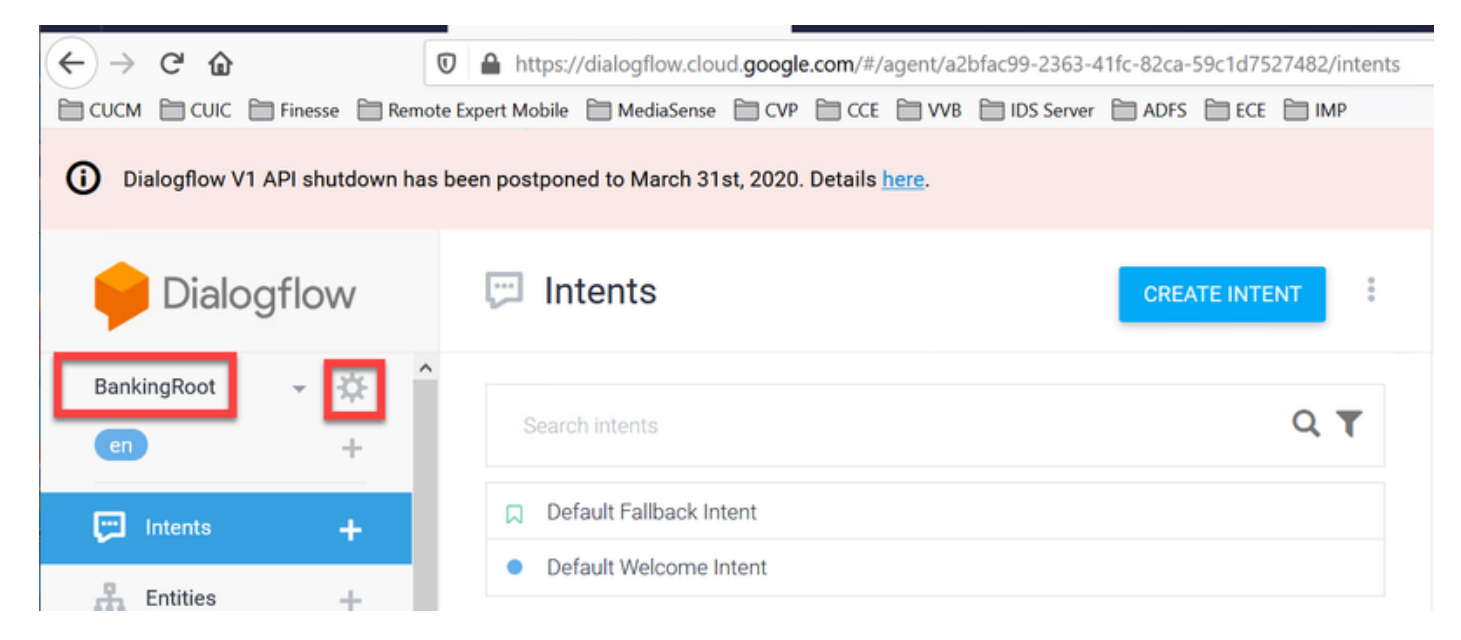

ةمدخلا باسح ىرتسو نميالا بناجلا ىلع "تادادعإلىا" ةذفان يف لفسال ريرمتلاب مق .ب يف هتفاضإ ىلإ جاتحت يذلا ةمدخلا باسح مسا وهو ،عورشملا فرعم خسنا .عورشملا فرعمو نيوكت Speech Server.

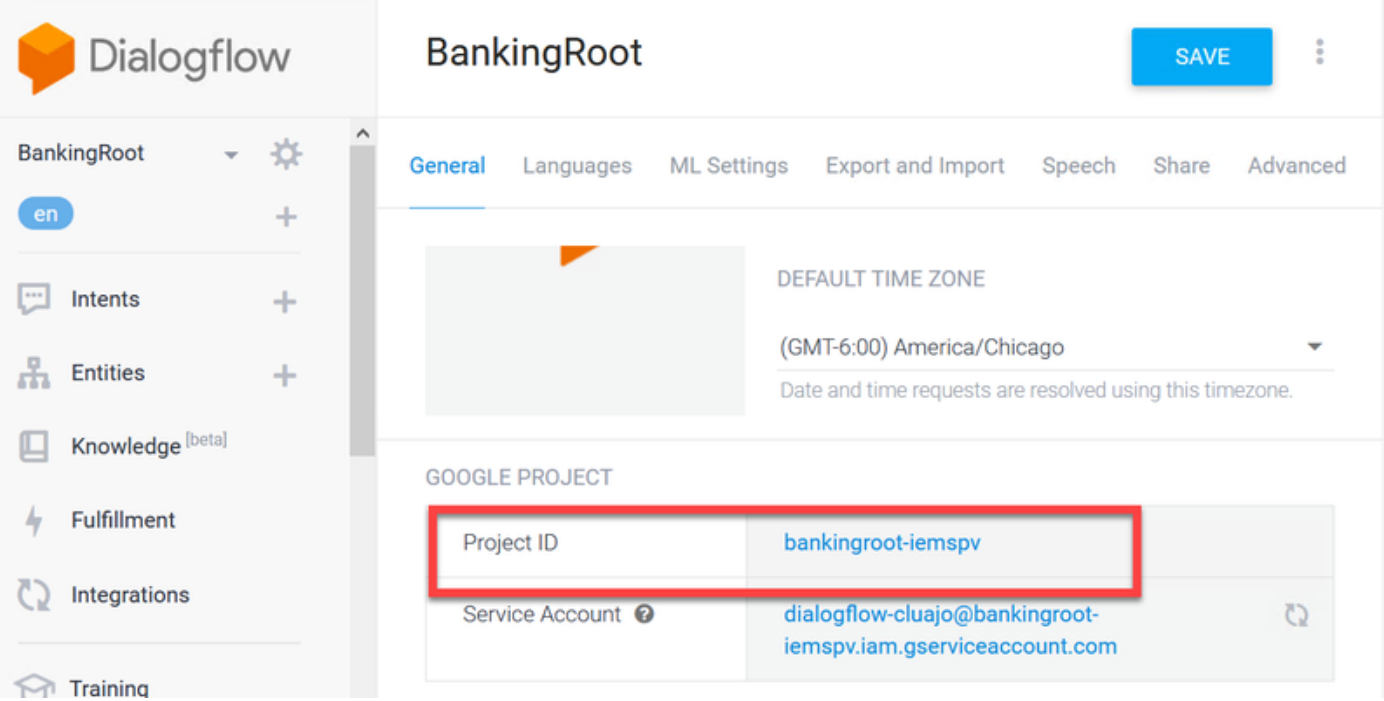

ةبولطملا Google راوح قفدتب ةصاخلا (API (تاقيبطتلا ةجمرب تاهجاو مادختسال8. ةوطخلا ةمدخ باسحب طبترم صاخ حاتفم ىلع لوصحلا كمزلي ،اهل ةباجتسالJو ليمعل ةين ديدحتل .يرهاظلا ليمعلا

لوصحلل ءارجإل| اذه عبت| .ةمدخل| باسح ءاشنإ دنع JSON فـلمك صاخل| حاتـفـمل| لـيزنت متي .يرهاظلا ليكولل صاخلا حاتفملا ىلع

Google ةمدخ تاباسح نم يأ مادختسإ نم الدب ديدج ةمدخ باسح ءاشنإ مزلي :ةظحالم .عورشملاب ةنرتقملا ةيضارتفالا

.ةمدخلا باسح طبر ناونع ىلع رقنا ،لجوج عورشم مسق تحت .أ

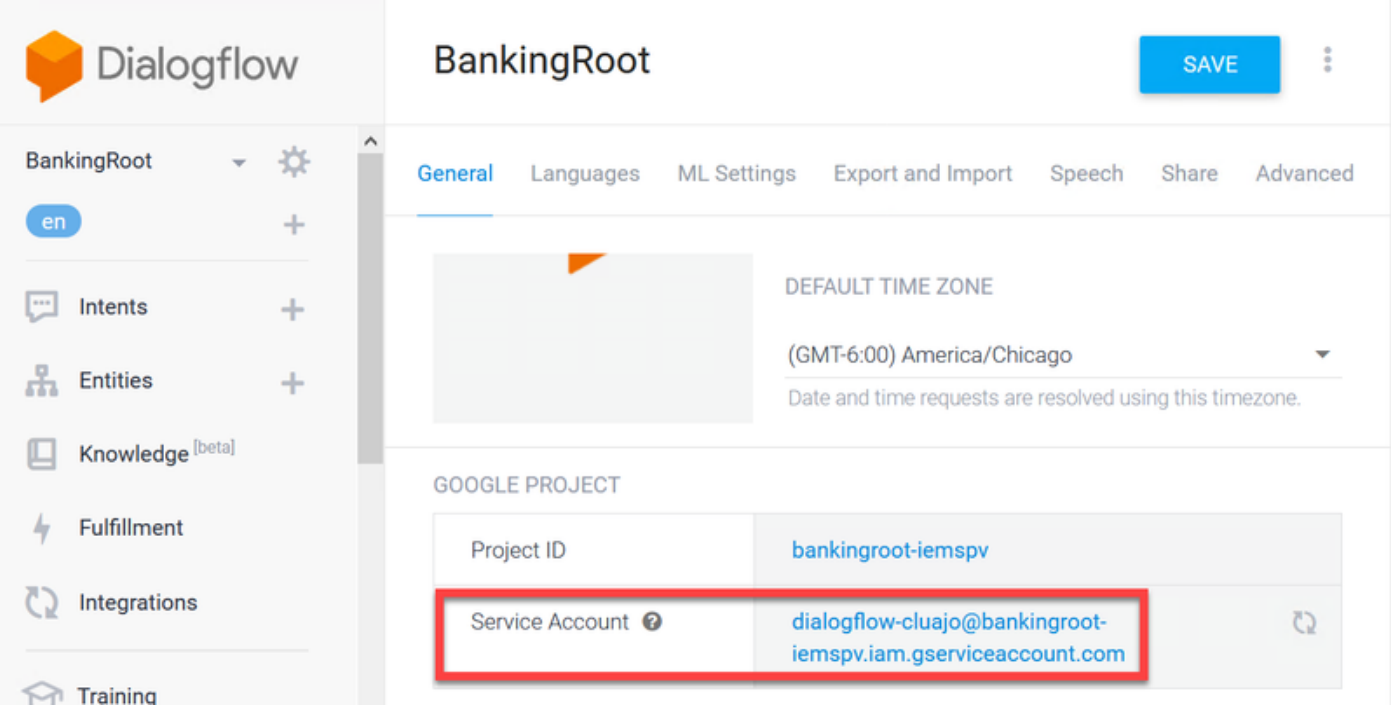

ىلإ الوأ جاتحت ،نآلا .ةيباحسلا Google لمع ةصنم ةمدخ تاباسح ةحفص ىلإ اذه كلقني .ب

.ةحفصلا ىلءأ يف **ةمدخ باسح ءاشنإ** رزلا قوف رقنا .ةمدخلا باسح ىلإ راودأ ةفاضإ

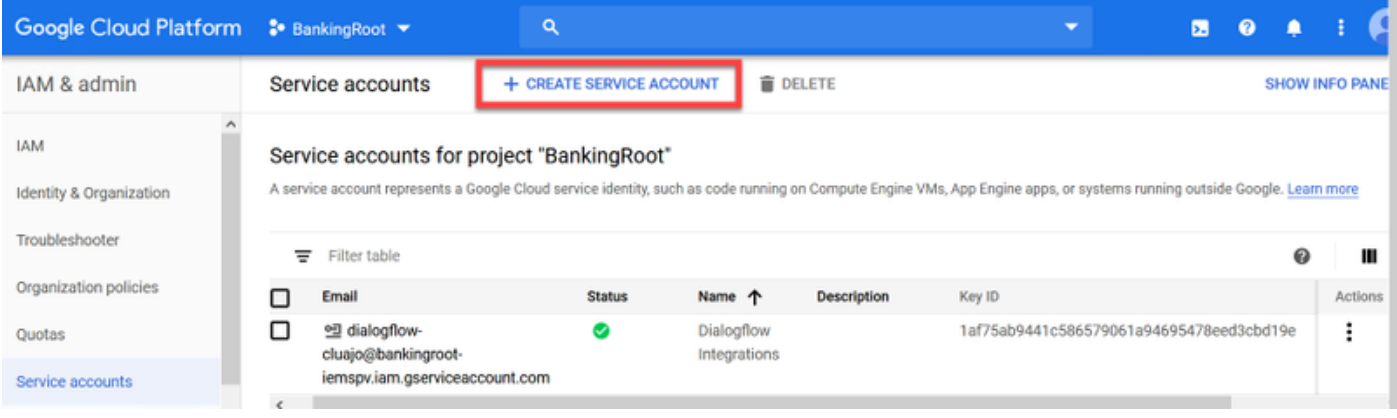

رقناو BankingRootSA لخدأ ةلاحلا هذه يف .ةمدخلا باسحل امسا لخدأ ،ةقثبنملا ةمئاقلا يف .ج .Create ىلع

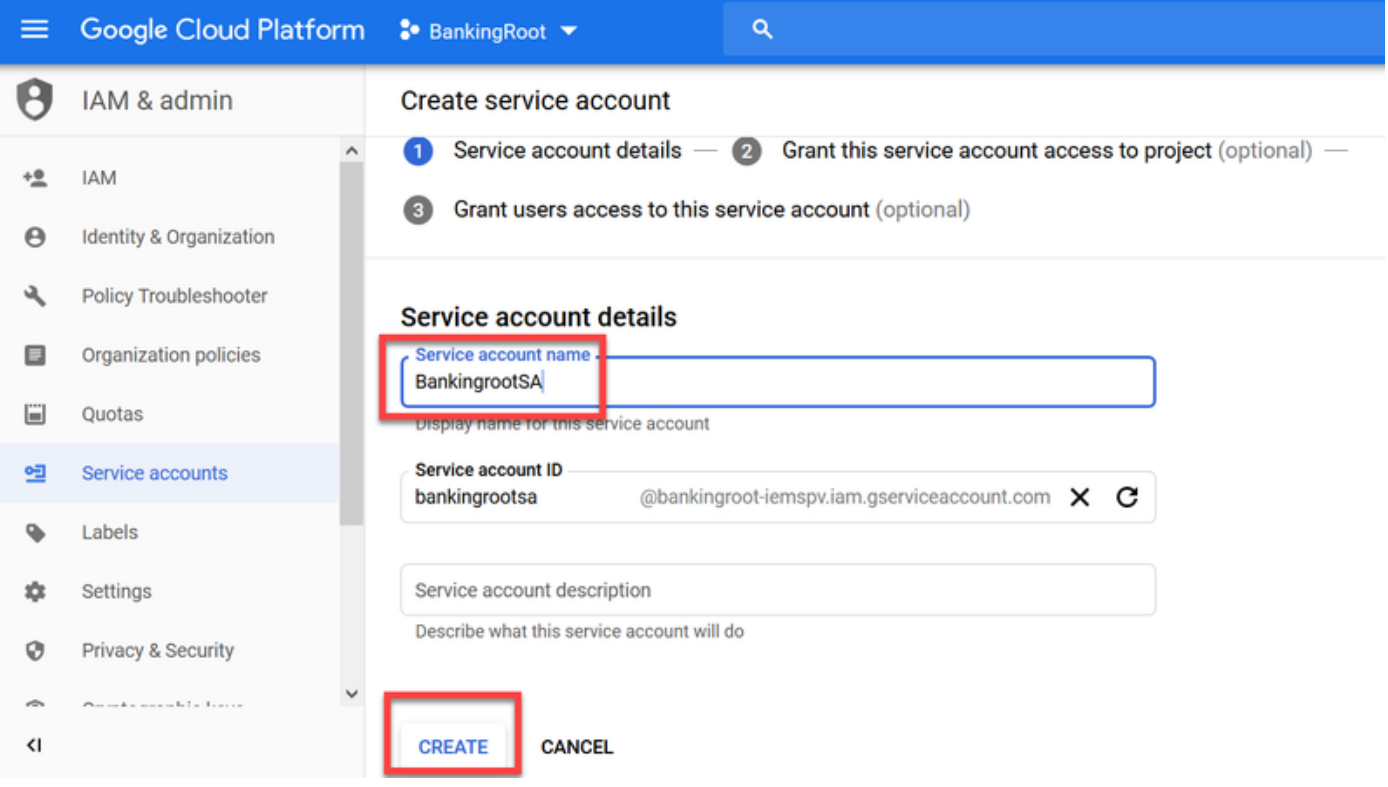

.رود ديدحت قوف رقنا .د

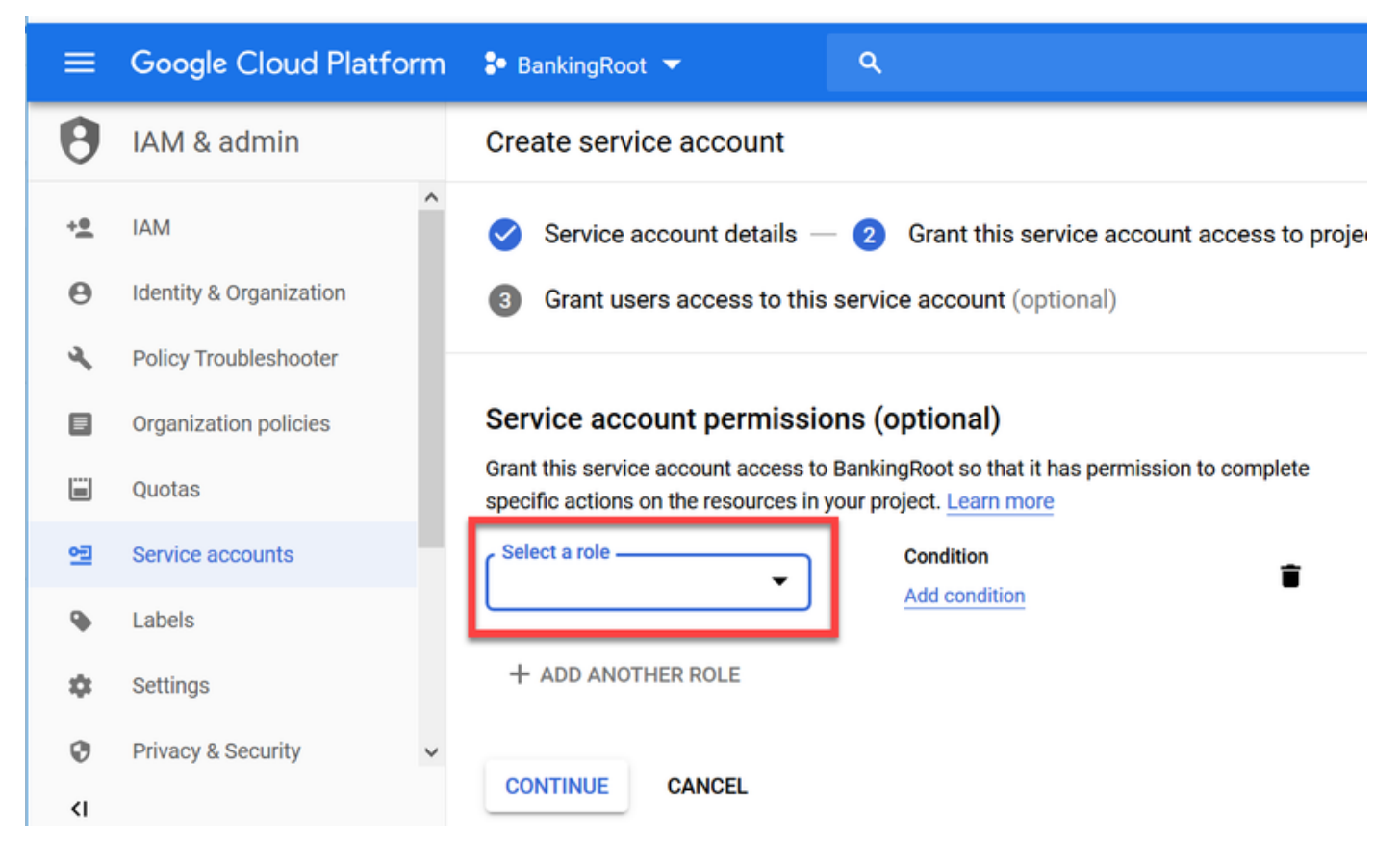

Dialogflow تاقيبطتلا ةجمرب ةهجاو لوؤسم ددح .بولطملا رودلا ددح ،Dialogflow ةئف تحت .ـه .ةعباتم قوف رقناو

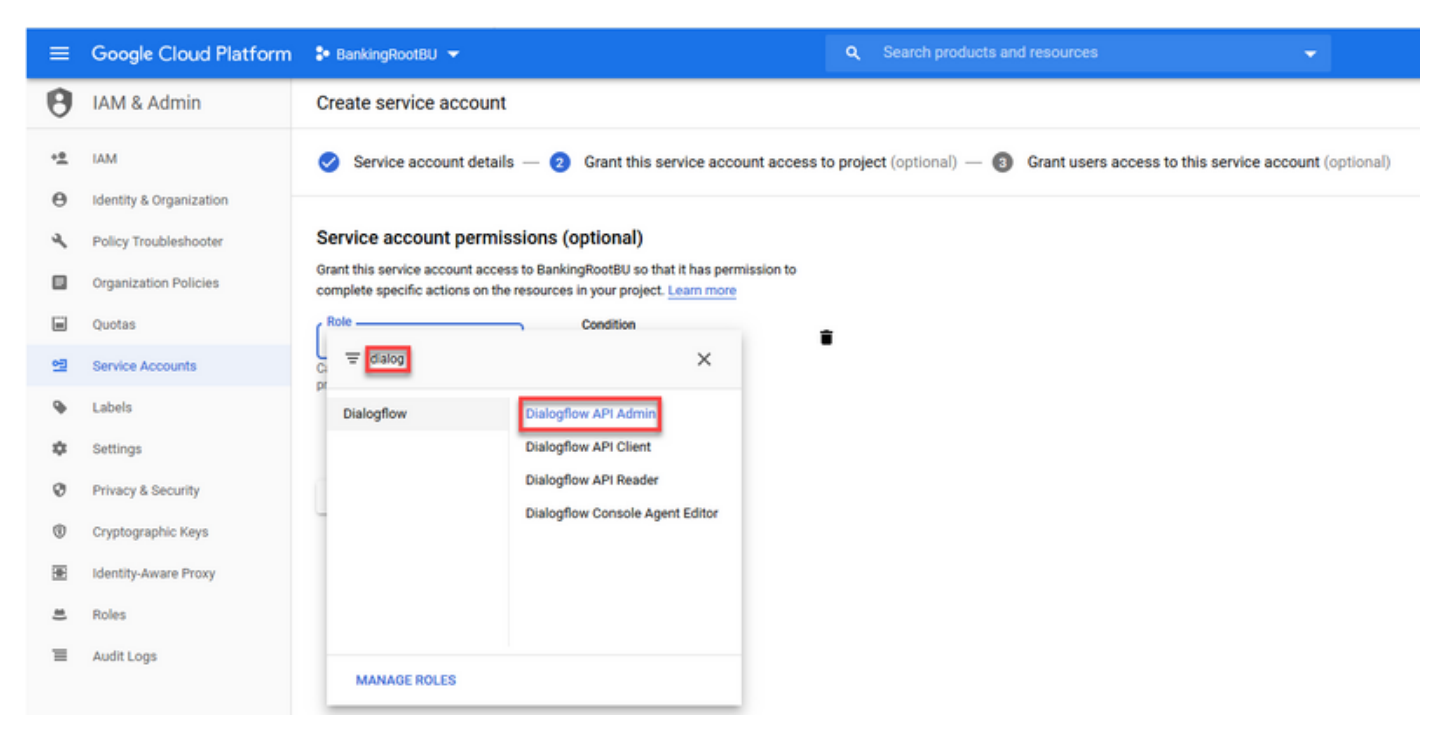

.**حاتفم ءاشنإ** ددحو لفسأل ريرمتااب مق .و

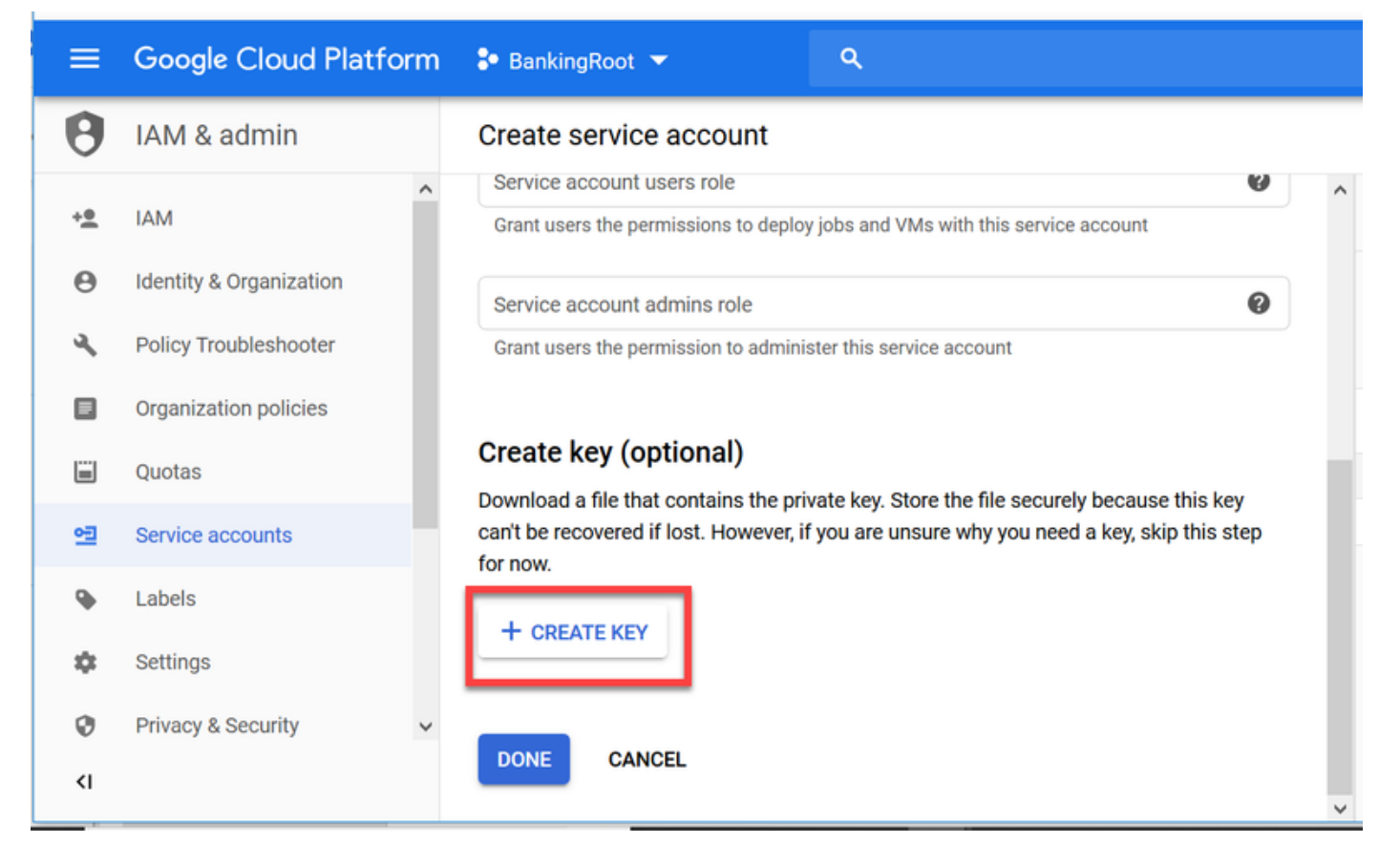

.CREATE ىلع رقناو حاتفملا عونل JSON ديدحت نم دكأت ،صاخلا حاتفملا ةذفان يف .ز

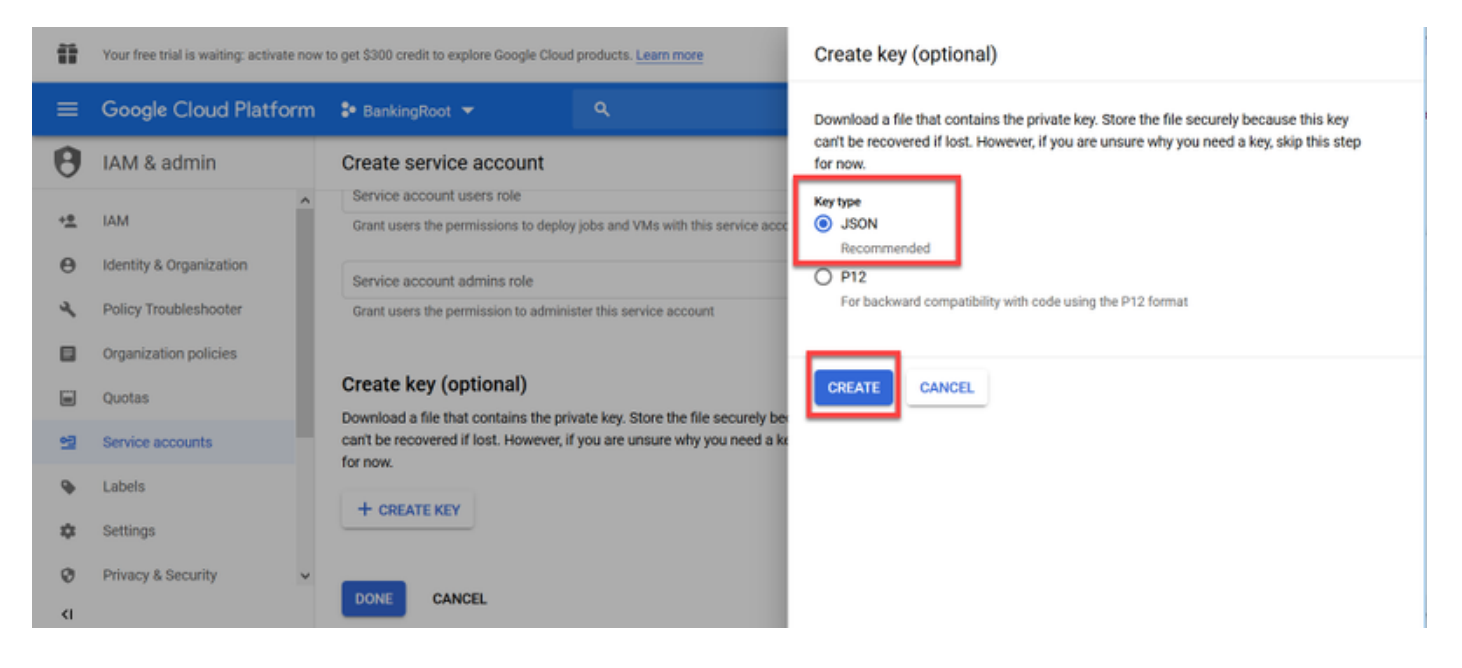

.هديكأتو هظفحل اعقوم رتخاو **،فلملI ظفح** عبرملI ددح .JSON فلم ليزنت أدبي .ح

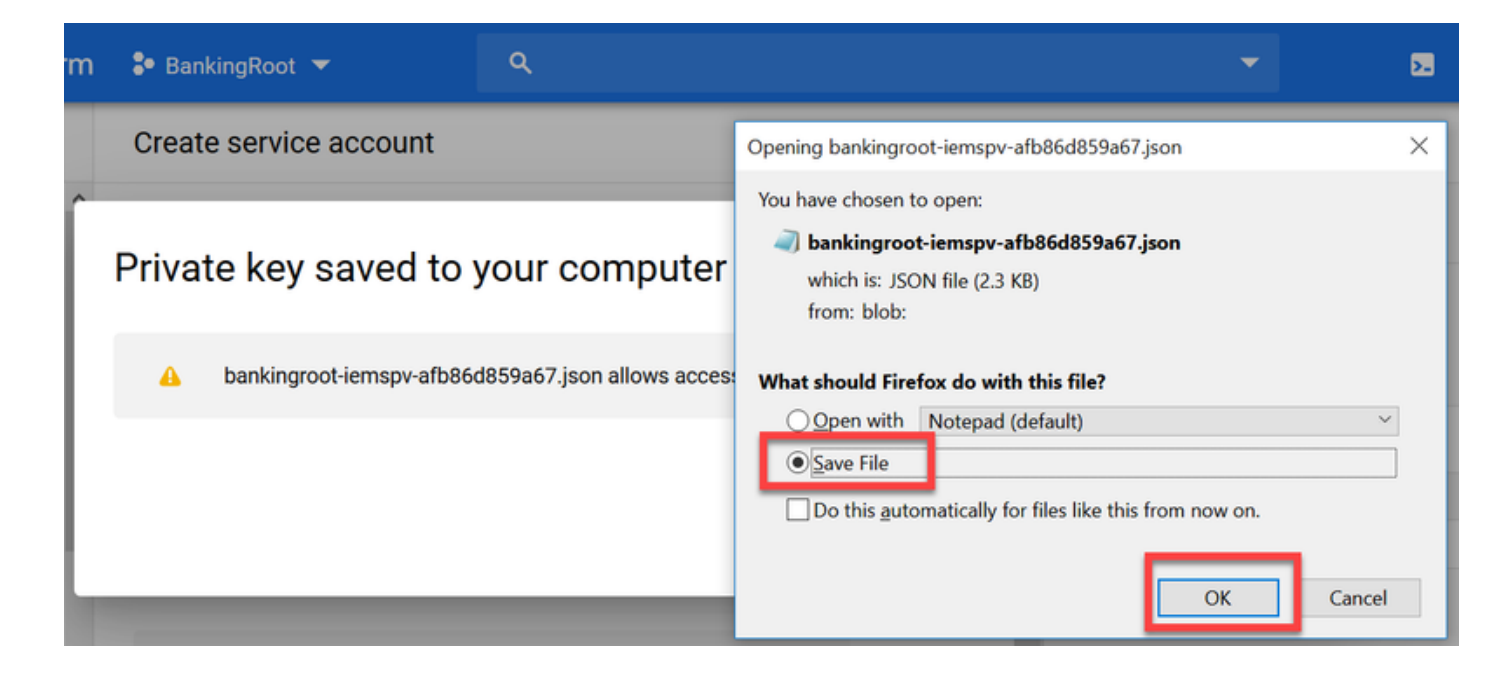

هئاقبإو فـلملا ظفح نم دكأت اذل ،طقف ةدحاو ةرم اذه JSON فـلم ليزننت كننكمي :**ريذحت** ةيلمعلا سفن مادختسإ كنكمي ،حاتم ريغ حبصا وا حاتفملا اذه تدقف اذإ .نما ناكم يف Download\:C دلجملا يف JSON فلم ظفح متي .ديدج حاتفم ءاشنإل

."قالغإ" قوف رقنا .ديكأت ةلاسرب قثبنم ارصنع ىرتس ،ةيلمعلا لامتكا درجمب .i

.ةقداصملا حاتفم ريفوت كمزلي ،NLU باسح ةذفان يف NEXT قوف رقنلا دعب 9. ةوطخلا

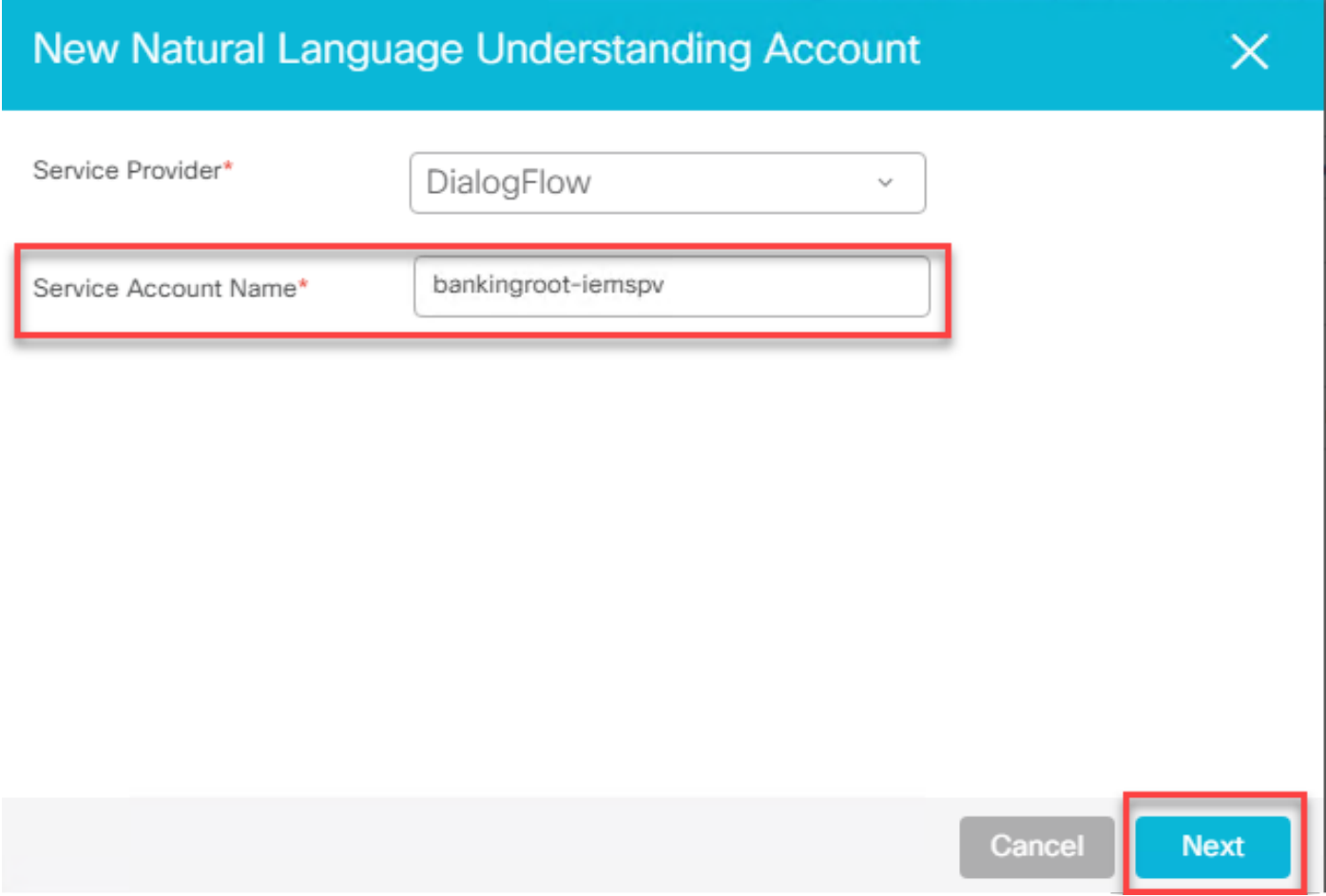

ريرحتب مق .JSON فلم ليمحت كنكمي ثيح دلجملا ىلإ لقتنا .فصولا فضأ10. ةوطخلا

#### .ةمدخلا باسح حاتفم لقح ىلإ روطسلا هذه خسناو فـلملا يف روطسلا ةفاك ددحو ،فـلملا .**ظفح** ةقطقط

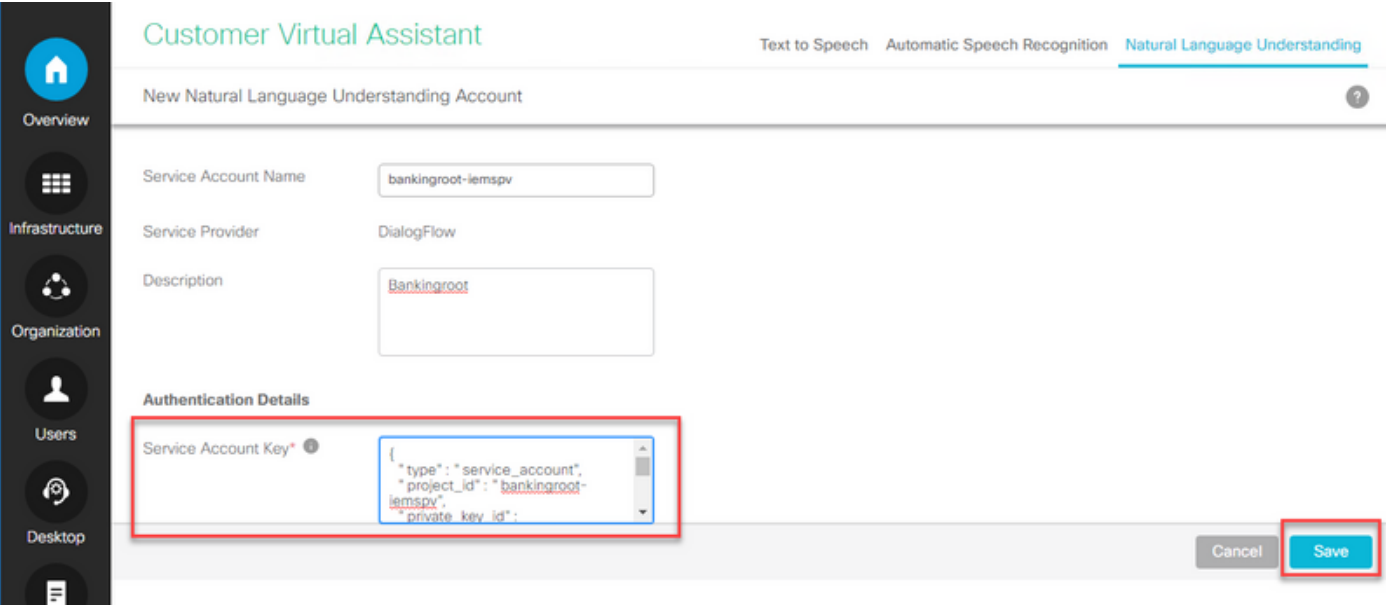

### رصانع CVP Call Studio

حضوم وه امك) ةعبرألا رصانعلا هذه ةفاضإ تمتو 12.5، رادصإلا Studio Call CVP نيسحت مت .CVA ةزيم نيوكت ليهستل (ةروصلا يف

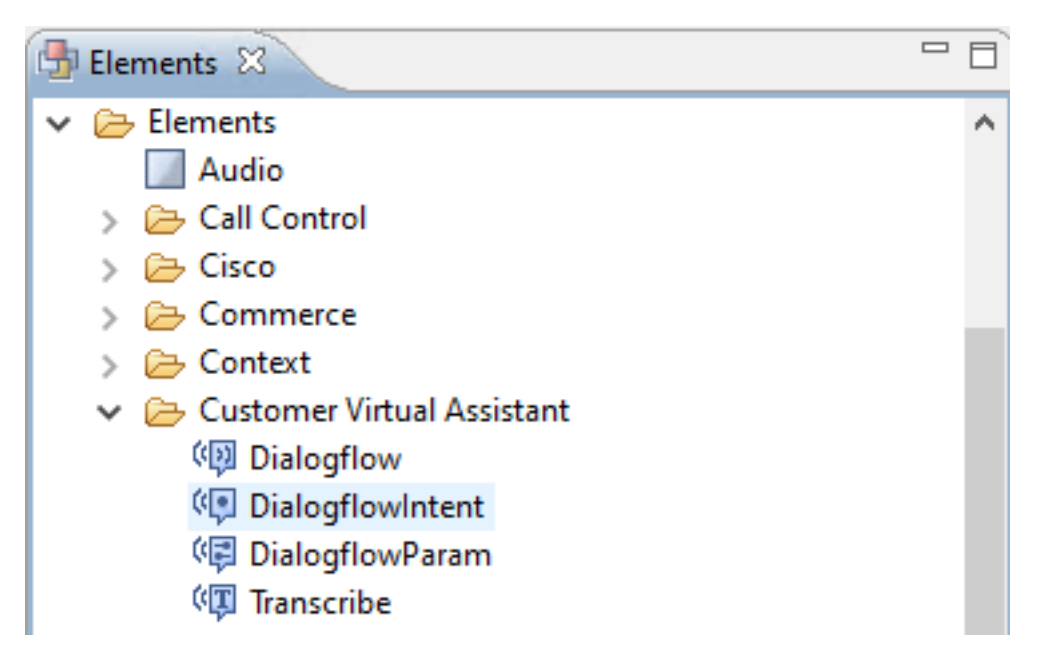

:رصنع لكل رصتخم فصو انه

#### Dialogflow ةينقت

دعاسي .ةباحسلا نم اهترادإو TTS و NLU و ASR تامدخ كارشإ لجأ نم Dialogflow ءاشنإ مت ةطساوب مالكلا تامدخ عيمج كارشإ متي ثيح فاضتسملا IVR رشن ةاكاحم ىلع Dialogflow .ةكبشلI نَمَ هَلقَنو هلَمكأب ل|معالي قطّنم ي ف مكحتلI متيو Google Dialogflow

#### **DialogflowIntent**

(ASR ةمدخ) اهيلع فرعتلل اهليغشت متيل ةباحسلا تامدخل DialogflowIntent ءاشنإ مت نكمي ،VXML CVP مداخ ىلإ هريرمتو دصقلا ىلع فرعتلا درجمب .(NLU ةمدخ) فدهلا فيرعتو دقو .CVP لاصتا ويدوتسأل يصَنْلا جمانَربالا ىلّع ةيّفاضإ تـاءارجا يأو ةهجولا رشؤم ذيْفَنَتْ تامدخ تامدخ تامدخ كارشإ لجأ نم تاقيبطتلا يروطمل لاجملا اذه يف ةنورملا ريفوت مت .ةيلحملا نم وأ ةباحسلا نم تالاصتالاو تامولعملا ايجولونكت

#### DialogflowParam

ةيلحم IVR رشن ةيلمع يف .DialogflowIntent رصنع عم نارتقالاب DialogflowParam لمعي نأ بجيو ةملعملا فيرعت مزلي ،VXML مداخ ىلإ هريرمتو ليمعلا دصق ديدحت دنع ،ةيجذومن يجذومن يفرصم قيبطتل نكمي ،لاثملا ليبس ىلع .CVP قيبطت ةطساوب اعوفدم نوكي لببق ةيقبتملا ةيمازلإلا تالخدملا بلطو ليمعلا باطخ نم ةدوقفملا تالخدملا ليلحت DialogflowParam رصنع لمعي ،هالعأ دراولا ويرانيسلا بجومب .اهلمكأب ةلماعملا ةجلاعم تاملعملا ةفاضإو اهديدحت مت يتلا ةينلا ةجلاعمل DialogflowIntent رصنع عم نارتقالاب .ةبولطملا

#### باوج

يساسأ لكشب موقي هنإ .جارخإك صنلا عاجرإو ليمعلا مالك ةجلاعمل خسنلا ءاشنإ مت امدنع رصنعلا اذه مادختسإ بجي .تاجرخم ةئيء ي لع صنلا رفويو فرعتلا ةلاد ذيفنتب .ةبولطم اهدحو ASR ةفيظو نوكت

ىلإ عوجرلا ىجري ،رصانعلا هذه نم رصنع لك تحت ةملعملا دادعإ لوح تامولعملا نم ديزمل [12.5. رادصإلا رصانعلا تافصاوم ليلد](/content/en/us/td/docs/voice_ip_comm/cust_contact/contact_center/customer_voice_portal/cvp_12_5/reference/guide/ccvp_b_1251-element-specification-guide-cvp.pdf)

### تاقيبطت CVP Call Studio

#### (Dialogflow (Google ىلإ دنتسملا IVR قطنم - ةباحسلا ىلإ ةدنتسملا دصاقملا ةجلاعم

يف أدبيو رمألا DialogFlow رصنع ىلوتي ،VXML قيبطت ىلإ لوصولا يف ةملاكملا حاجن عم .توصلا لاخدإ ةجلاعم

دصاقملا ديدحت ىلء رداق يضارتفالI Google ليكو نأ املاطو ،ليمعلا عم راوحلا رمتسيو ،ليمعلا نم بلط لكل ةبسنلاب . TTS تامدخ ربع طئاسولا لقن ةداعإ متي ،اهتجلاعمو يف ةقباطم ةين لك ليغشت متيو DialogFlow رصنع لوح رركتم لكشب قفدتلا رمتسي ىلإ ةجاحب ليمعلا ناك اذإ ام مأ IVR ةجلاعم ةلصاوم بجي ناك اذإ ام ديدحتل رارق عبرم لباقم .ليكو ىلإ ةملاكملا ليوحت

مكحتلا ميلست متيو CVP ىلإ ةملاكملا هيجوت متي ،ليكولا لقن رارق ليغشت درجمب . ليمع ىلإ ةملاكملا لقن مث راظتنالا ةمئاق يف ةملاكملا عضول

:تاملاكملا ويدوتسأ تاقيبطت نم ةنيعل نيوكتلا تاوطخ يلي اميف

مت ،لاثملا اذه يف .ديدج قيبطت ءاشنإ وأ Call Studio ىلإ قىبطتلا دارىتساب مق .1 ةوطخلا [CVA Sample](https://github.com/CiscoDevNet/cvp-sample-code/tree/master/CustomerVirtualAssistant) Devnet Cisco قيبطت نم DFaudio ىمسي ويدوتسأ ءاعدتسإ قيبطت داريتسإ [Application-DFAudio](https://github.com/CiscoDevNet/cvp-sample-code/tree/master/CustomerVirtualAssistant).

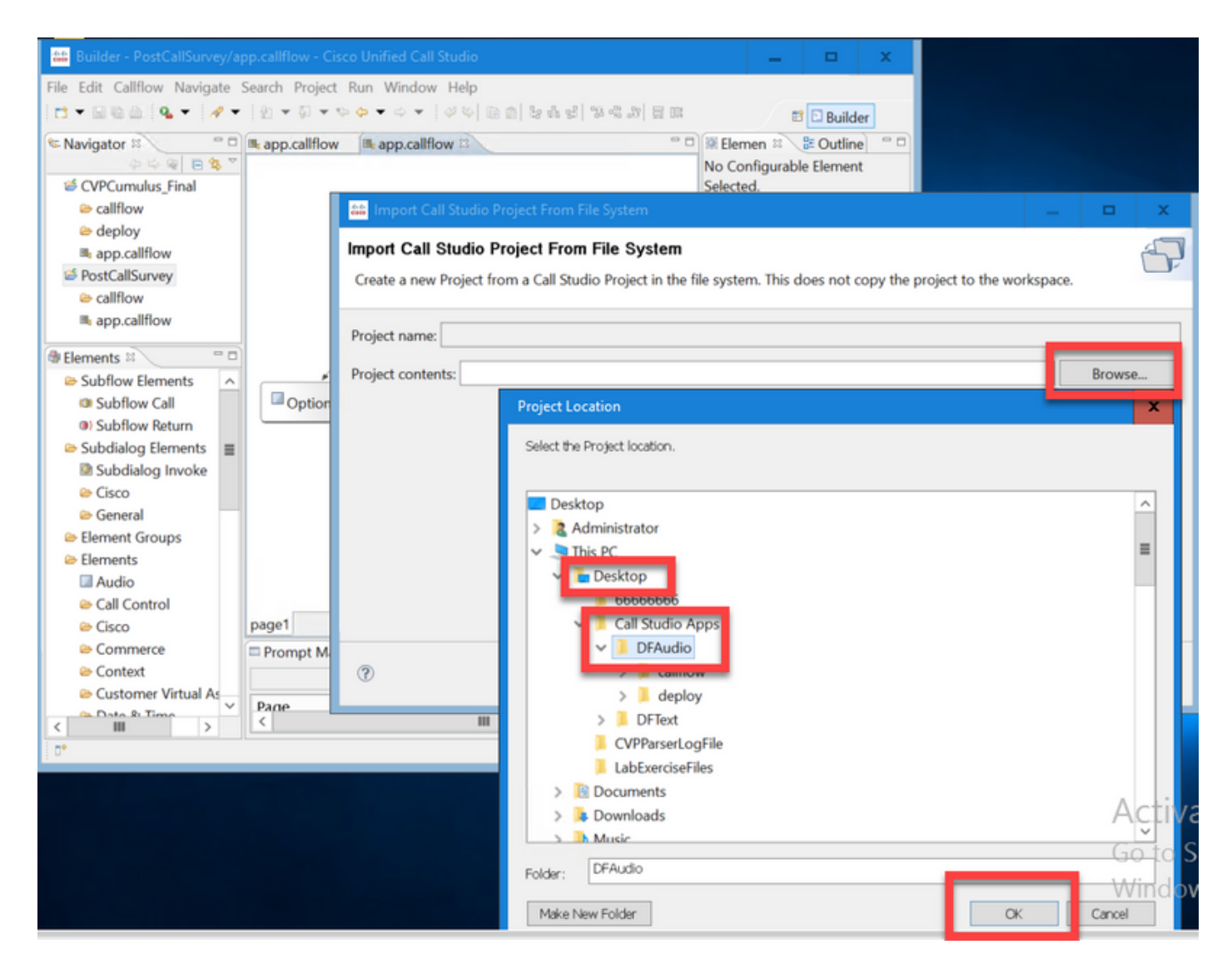

ةمالع ددح نميألا بناجلا ىلعو ،Dialogflow رصنع ددح ،DFAudio قيبطت يف 2. ةوطخلا هتفاضَإ تمّت يُذلا عورشَملا فرعم ىلإ ةمدخلا باسَح مسا ري غتب مق .تادادعإ بيوبتَلا iemspv-bankingRoot:وه لاثملا اذه يف ،Server Speech ىلإ اقبسم

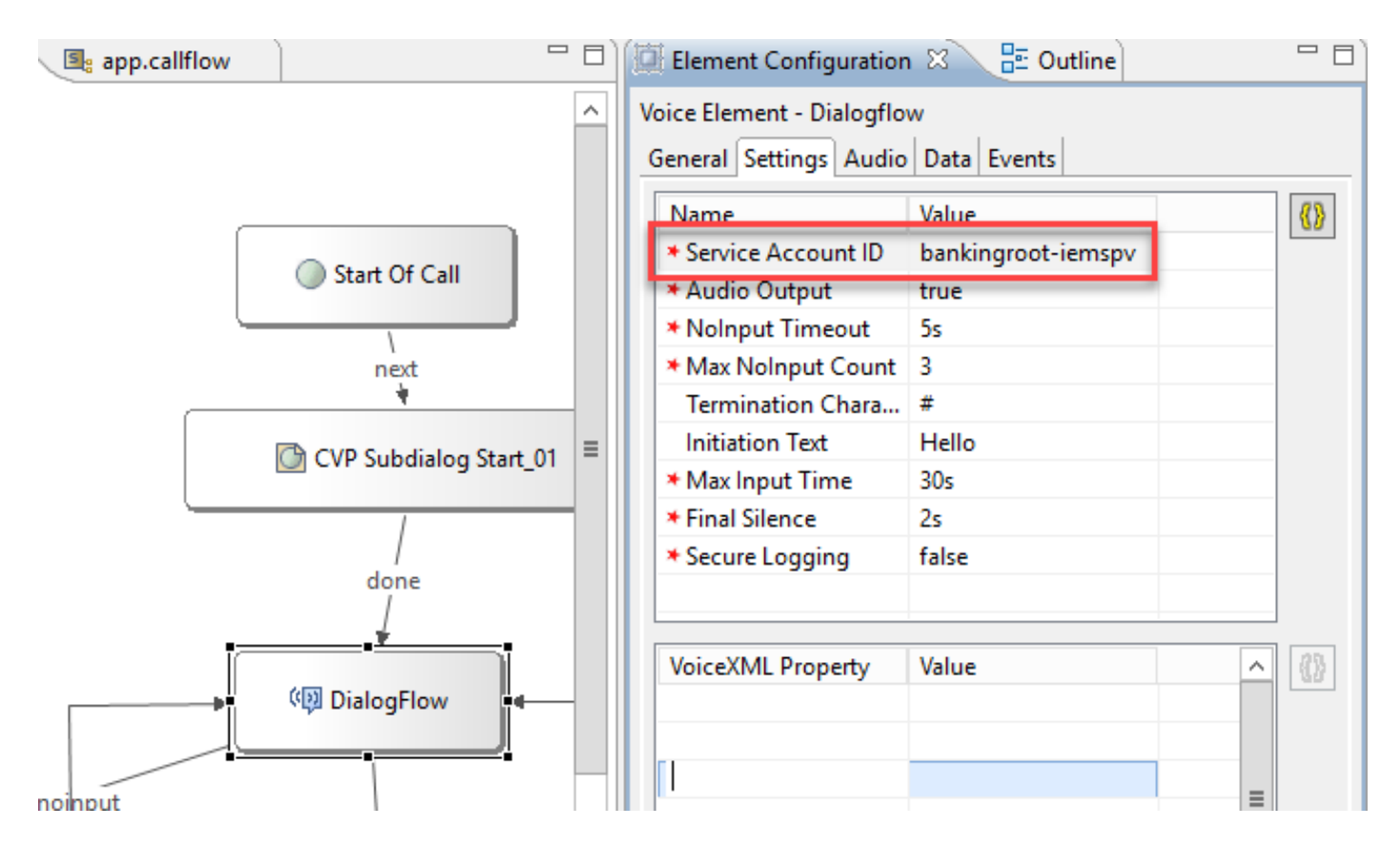

يرهاظلا ليكولا ىلإ توصلا لاسرإل true ىلإ توصلا جارخإ ةملءم لاسرإ نم دكأت 3. ةوطخلا .صنلا نم الدب Dialogflow

. VXML مداخ ىلإ هرشنو هظفحو قيبطتلا ةحص نم ققحت 4. ةوطخلا

حتفا ،VXML CVP مداخ ىلع .VXML مداخ ةركاذ يف قيبطتلا رشنب مق نآلا 5. ةوطخلا قوف رقناو C:\Cisco\CVP\VXMLServer عقوم ىلإ حفصتو ،Windows فشكتسم قوف رقناف ،VXML مداخ ىلإ اقبسم قيبطتلI رشن مت اذإ .DeployAllNewApps.bat .كلذ نم الدب bat.UpdateAllApps

#### (DialogflowParam / DialogflowIntent (ةمدقملا ىلإ ةدنتسملا ةهجولا ةجلاعم

هلالخ نم ءالمعلل نكمي يفرصم قيبطتب تاملاكملا قفدت قلعتي ،لاثملا اذه يف .رخآ باسح ىلإ ريفوت باسح نم لاملا نم نيعم غلبم ليوحتو مهتاباسح ديصر نم ققحتلا ققحتـلاو مالكـلا ربع ليمعلا نم فـيرعتـلا تـانايب عيمجت ىلع ةيلوألـا خسنـلا رصانع لـمعت ليمعلا فيرعت ةحص نم ققحتلا درجمب .(ANI (رماوألا رطس ةهجاو مقر مادختساب اهتحص نم نء لاؤسلا ديدحتل DialogFlowIntent رصنع ىلإ تاملاكملا يف مكحتلا ميلست متي ،يئاهنلا Call CVP قيبطت بلطي ،(هليوحت متيس يذلا غلبملا لثم) ليمعلا لاخدإ ىلع ءانب .ليمعلا ءاهتنا درجمبو .فدهلا ةجلاعم نم ديزمل يئاهنلا ليمعلا نم ةيقبتملا تاملعملا Studio .ليمع لقن بلط وأ ةملاكملا ءاهنإ رايتخإ ليمعلل نكمي ،لاومألا ليوحت ةيلمع

مت ،لاثملا اذه يف .ديدج قيبطت ءاشنإ وأ Studio Call ىلإ قيبطتلا داريتساب مق 1. ةوطخلا داريتسإ قيبطت ءاعدتسإ studio ىمسي DFRemote نم Cisco Devnet [Sample CVA Application-](https://github.com/CiscoDevNet/cvp-sample-code/tree/master/CustomerVirtualAssistant)[DFRemote.](https://github.com/CiscoDevNet/cvp-sample-code/tree/master/CustomerVirtualAssistant)

نميألا بناجلا ىلعو (DFIntent (DialogflowIntent رصنع ددح ،DFRemote قيبطت يف 2. ةوطخلا هتفاضإ تمت يذلا عورشملا فرعم ىلإ ةمدخلا باسح مسا رييغت .تادادعإ بيوبتلا ةمالع ددح iemspv-bankingRoot :لاثملا اذه يف ،مالكلا مداخ ىلإ اقبسم

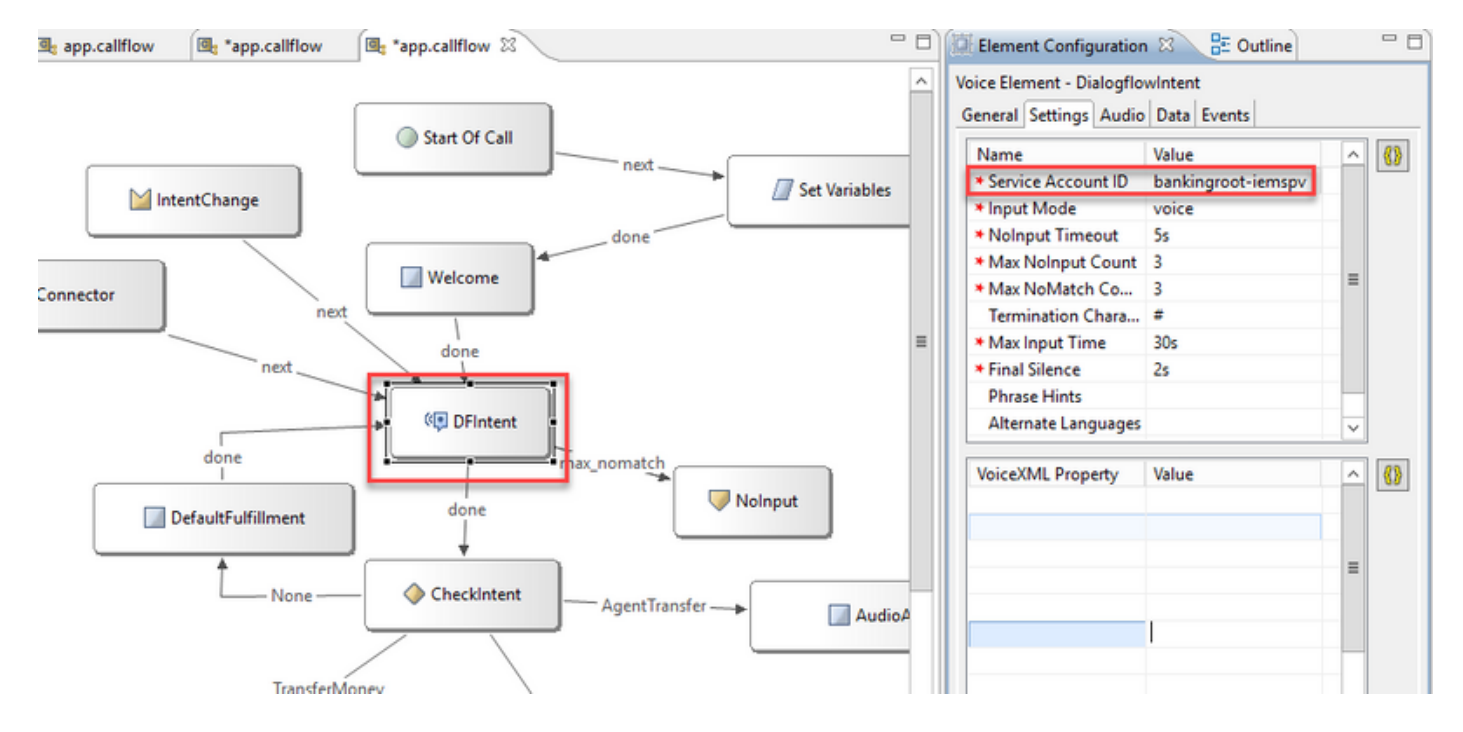

،الك ىلع اهنييعت كنكمي .توصلا ىلع لاخدإلا عضو ةملعم نيي عت نم دكأت .3 ةوطخلا ةيأ عيمجت متي ال هنأل توصلا ىلع هنييعت بجي رصنعلا اذهل نكلو ،DTMF و توصلا ثيح رصنعلا اذه يف .امهيلك ىلع هنييعت كنكمي DialogflowParam مادختسإ دنع .تاملعم .لصتملا نم لاخدإلا ةملعم عيمجتب لعفلاب موقت

نء قيبطتلا بالطي ،باسحلا ديصر نم ققحتلل ليمع لاصتا دنع ،لاثملا اذه يف 4. ةوطخلا رصنع يف تامولعملا هذه عيمجت متي .مالكلا وأ DTMF ةطساوب باسحلا عون ريفوت ليمعلا مق ،ةبولطملا تاملعملا عيمجتل .(ةروصلا يف حضوم وه امك AccountType (DialogflowParam نء لصتءلا نكمتي ىتح ،dtmf+voice ددح **ل|خدإل| عضو** يف .DialogflowParam تادادعإ ري يغتب ةلاحلا هذه يف ،ةطبترملا ةهجولا بتكا ،Intent ةملعملا يف .هلوق وأ باسحلا عون لاخدإ ، ريغتملا دادعإ يفو .CheckBalance

مقف ،ةهجولـل ةريخألا ةملعملاا يه هذه ت $\bf{c}$ اك اذإ .AccountType قل|حل| هذه يف ،ةهجول| ةملعم ددح ،DialogflowParam تادادعإ لوح تامولءملا نم ديزمل .true يلإ **ةريخأل| ةملءمل|** ريءت م نييءتب [12.5. رادصإلا رصانعلا تافصاوم ليلد](/content/en/us/td/docs/voice_ip_comm/cust_contact/contact_center/customer_voice_portal/cvp_12_5/reference/guide/ccvp_b_1251-element-specification-guide-cvp.pdf) ىلإ عوجرلا ىجري

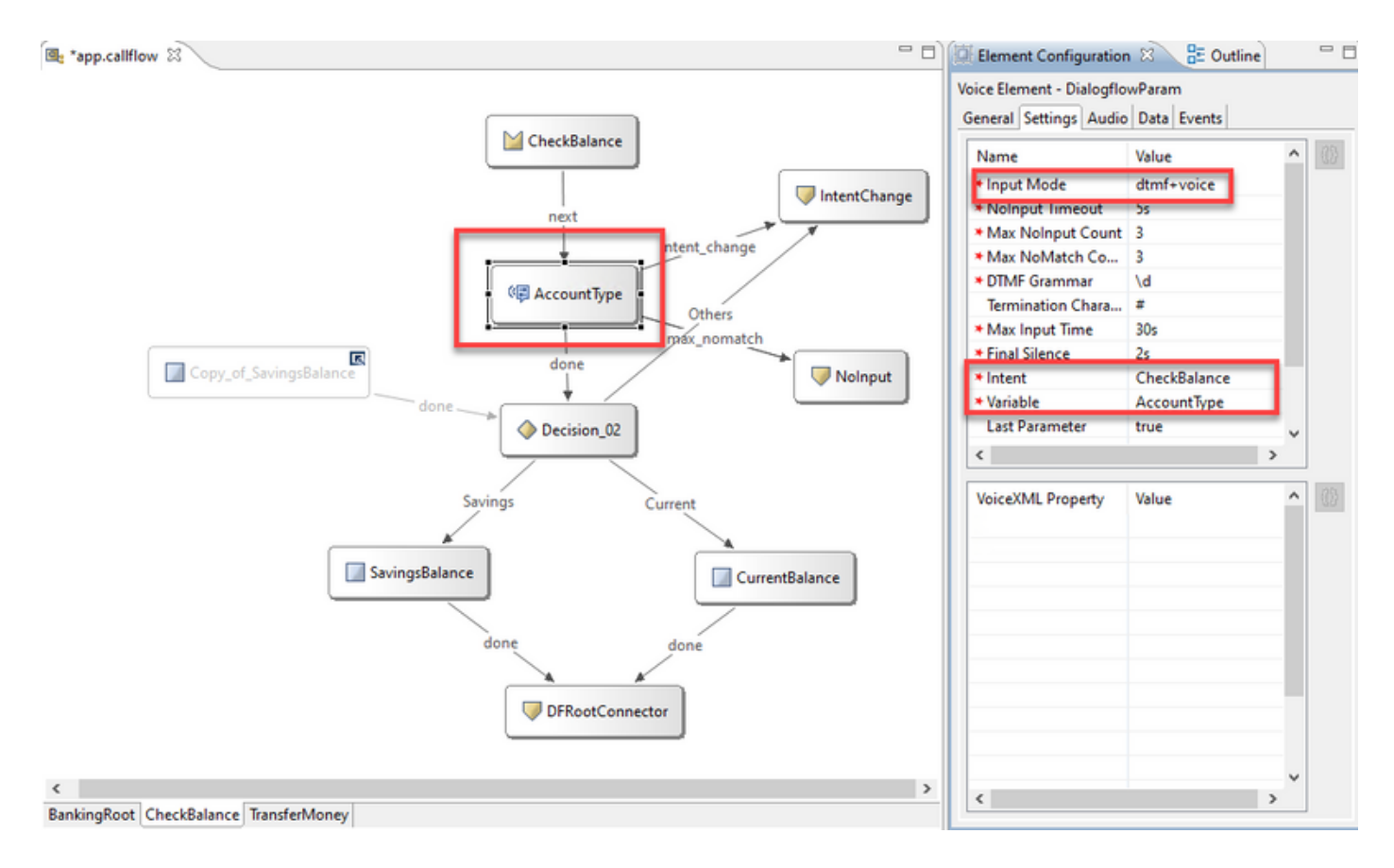

. VXML مداخ ىلإ هرشنو هظفحو قيبطتلا ةحص نم ققحت 5. ةوطخلا

حتفا ،VXML CVP مداخ ىلع .VXML مداخ ةركاذ يف قيبطتلا رشنب مق نآلا 6. ةوطخلا قوف رقناو VXMLServer\CVP\Cisco\:C عقوم ىلإ حفصتو ،Windows فشكتسم قوف رقناف ،VXML مداخ ىلإ اقبسم قيبطتلا رشن مت اذإ .bat.DeployAllNewApps .كلذ نم ال دب UpdateAllApps.bat

نأ بجي .C:\Cisco\CVP\Conf ليلد ىلإ اقبسم هليزنت مت يذلI SON فلم خسنا 7. ةوطخلI .json.iemspv-bankingRoot ةلاحلا هذه يف ،عورشملا مسا عم Jason فلم مسا قباطتي

.لاثملا اذه لثم ،ةبولطم تامدخلا هذه تناك اذإ ،Google نم ASR و TTS تامدخ تفضأ 8. ةوطخلا ةهجاو يف .NOAMP مداخ ربع ASR و TTS ةفاضإب مقف ،UCCE يف كب صاخلا رشنلا ناك اذإ .(Spog (دحاو يجاجز ىوتسم / CCE لوؤسم ةهجاو حتفا ،PCCE

."ليمءلل يرهاظلا دعاسملا" ددح ،تازيملا ةقاطب تحت .9 ةوطخلا

قوف رقنا .ASR ةمدخ ةفاضإل هسفن ءارجإلا عبتا مث ،TTS ةمدخ ةفاضإب الوأ مق 10. ةوطخلا .ديدج قوف رقنا مث مالك ىلإ صن

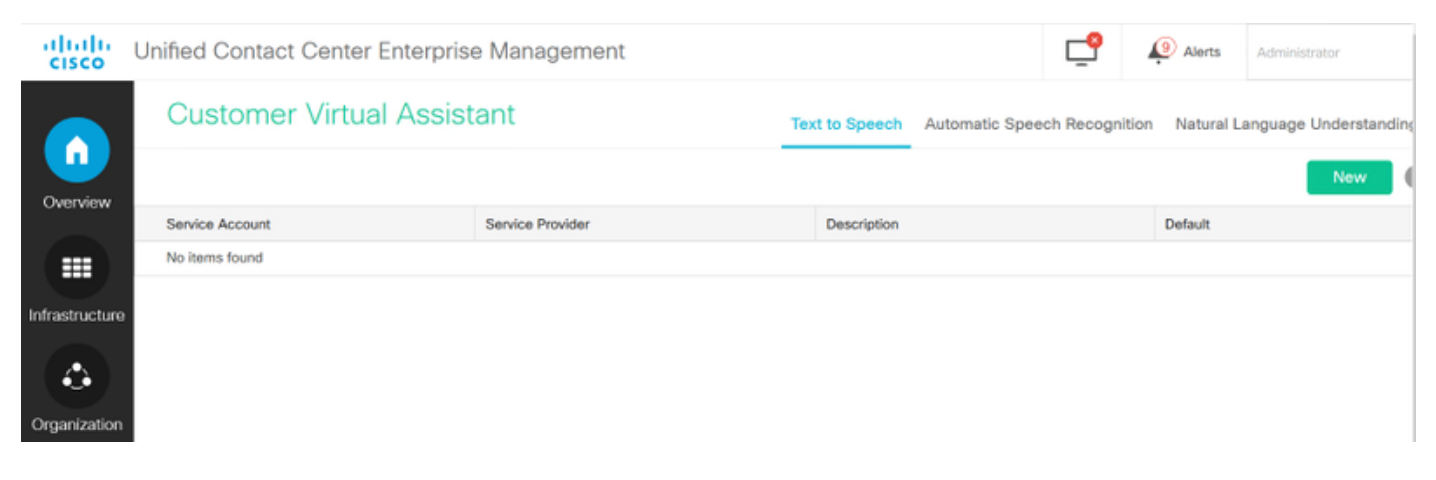

يف NLU باسح باسح مسا سفن) ةمدخلا باسح مسا فضأو ةمدخ دوزمك Google ددح 11. ةوطخلا .(يلاتلا) Next قوف رقنا .(ةقباسلا تاوطخلا

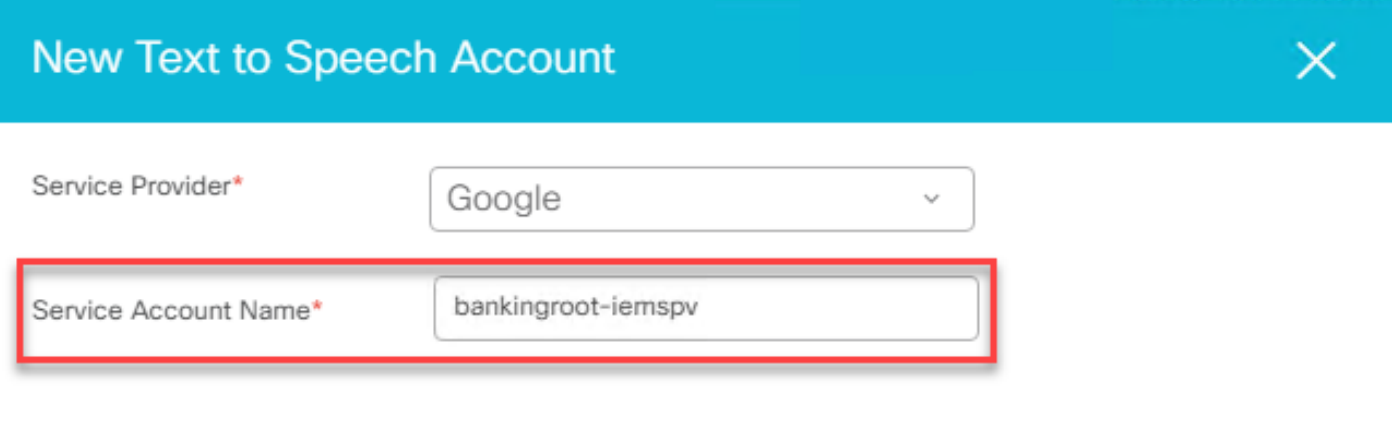

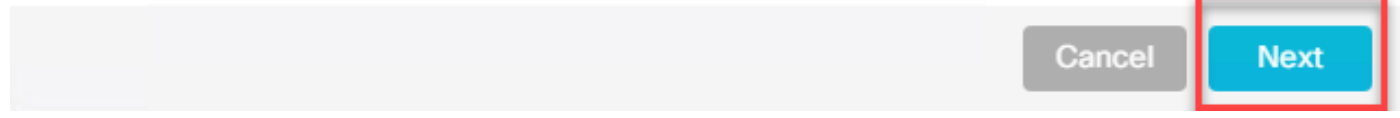

ي:ذل NLU JSON فـلم ىوتحم خسناو ،ةيضارتفـا ةمدخك هذه TTS ةمدخ نييءتب مق .12 ةوطخلا .ظفح قوف رقنا .JSON TTS و ASR حاتفمك ةقباسلا تاوطخلا يف هؤاشنإ مت

مدختست تنك اذإ ،كلذ عمو .نيءم رود يأ ASR و TTS تامدخ تاباسح بلطتت ال :**ةظحالم** اذه ةمدخلا باسح نأ نم دكأتلا ىلإ ةجاحب تنأف ،TTS و ASR ل NLU ةمدخ باسح سفن .APIs ASR و TTS ىلإ لوصولا قح هيدل

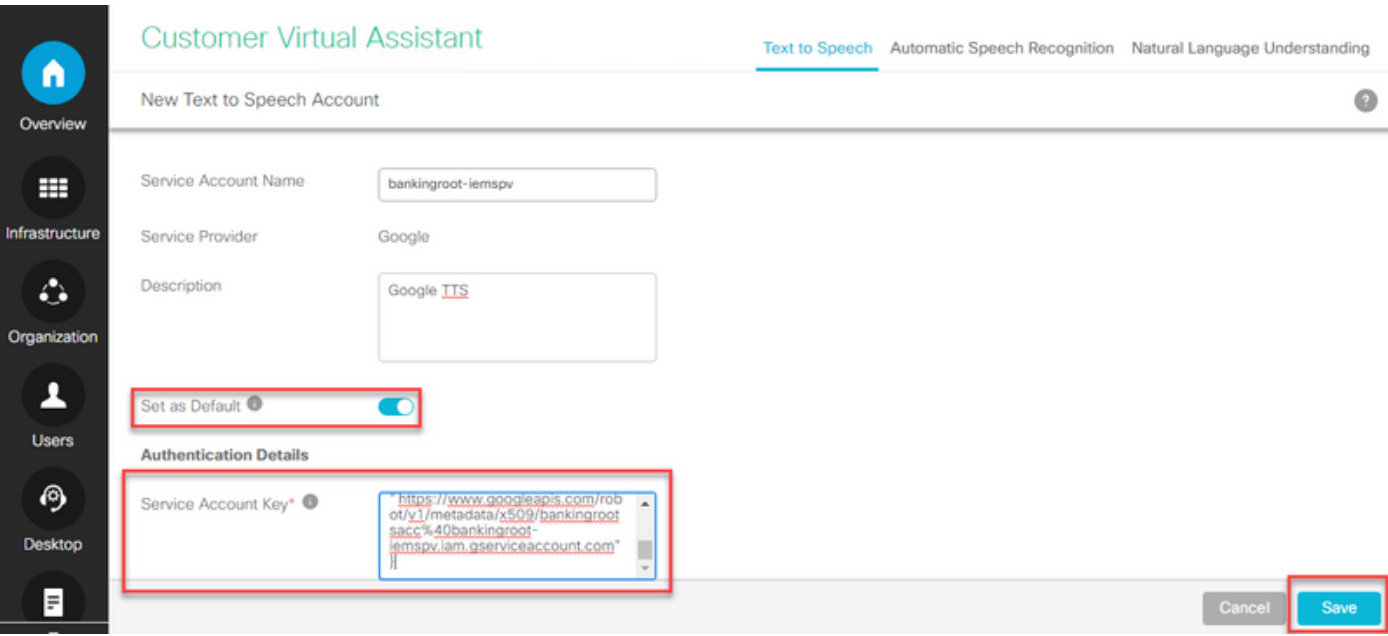

:DialogflowParam و DialogflowIntent مادختسإ دنع ةيلمعلا قفدت وه اذه ،ماع لكشب

1. موقي قيبطت Call Studio / VXML ةءارقب فلم JSON نم C:\Cisco\CVP\Conf\

يف TTS وأ يتوصلا فلملا ليوحت متي نأ امإ ،DialogflowIntent توص هجوم ليغشت متي 2. .توص ىلإ توصلا دادعإ

- .ASR لجوج فرعتلا كرحم ىلإ توصلا لقن متي ،ليمعلا ثدحتي امدنع ،نآلا 3.
- . صن ىلإ ةملكلا لوحي ASR Google قيبطت 4.
- .VXML مداخ نم Dialogflow ىلإ صنلا لاسرإ متي 5.
- .VXML قيبطتل DialogflowIntent رصنع ىلإ صن لكش يف ةينلا Dialogflow Google عجرت 6.

## ليكولا مداخلا نيوكت

مدختسي Google Software Development Kit (SDK) يف Cisco VVB لوكوتورب gRPC لعافتلل .لقنلل HTTP/2 لوكوتورب gRPC مدختسي . Google Dialogflow عم

لاصتا ءاشنإل HTTP ليكو نيوكت ىلإ ةجاحب تنأف ،HTTP وه يساسألا لوكوتوربلا نأ امب .Google Dialogflow و Cisco VVB نيب رشابم لاصت كان منكي مل اذإ لماش

فيضم ليكو لكشي نأ CLI رمأ يدبي VVB Cisco 2.0. HTTP رادصإ ليكولا مداخلا معدي نأ بجي .ليكشت ءانيمو

.HttpsProxy فيضم نيوكت 1. ةوطخلا

set speechserver httpsProxy host <hostname> .HTTPSproxy ذفنم نيوكت 2. ةوطخلا

set speechserver httpsProxy port <portNumber> .httpsProxy show رمألا مادختساب نيوكتلا نم ققحت 3. ةوطخلا

show speechserver httpsProxy host show speechserver httpsProxy port

.ليكول| نيوكت دعب Cisco Speech Server ةمدخ ليءثشت ةداعإب مق .4 ةوطخل|

ةداعإ ليغشت ةمدخ UTILS Cisco Speech Server

ة**هجول| ىل| ةدنتسمل| ةجل|عملل ر**شنل| جذومن قيبطتب تمق اذإ ،كلذ ىلإ ةفاضإل|ب CVP مداخ نيب رشابم تنرتنإ لاصتا كانه نكي مل اذإو ،(DialogflowParam / DialogflowIntent( .VXML CVP مداخ ىلع ليكولا مداخلا نيوكت ىلإ ةجاحب تنأف ،Dialogflow Google مداخو VXML

.VXML CVP مداخ ىلإ لوخدلا لجس 1. ةوطخلا

.regedit رمألا ليغشتب مق 2. ةوطخلا

ةوطخلا 3. لقتنا ىلإ HKEY\_LOCAL\_MACHINE\SOFTWARE\WOW6432Node\Apache Software Foundation\Procrun 2.0\VXMLServer\Parameters\Java\Options.

.فلملاب رطسألا هذه قاحلإ 4. ةوطخلا

-dhttps.proxyHost=<ليكو IP/Host>

حكب صاخلا ليكولا ذفنم مق طredhttps.proxyPort=<

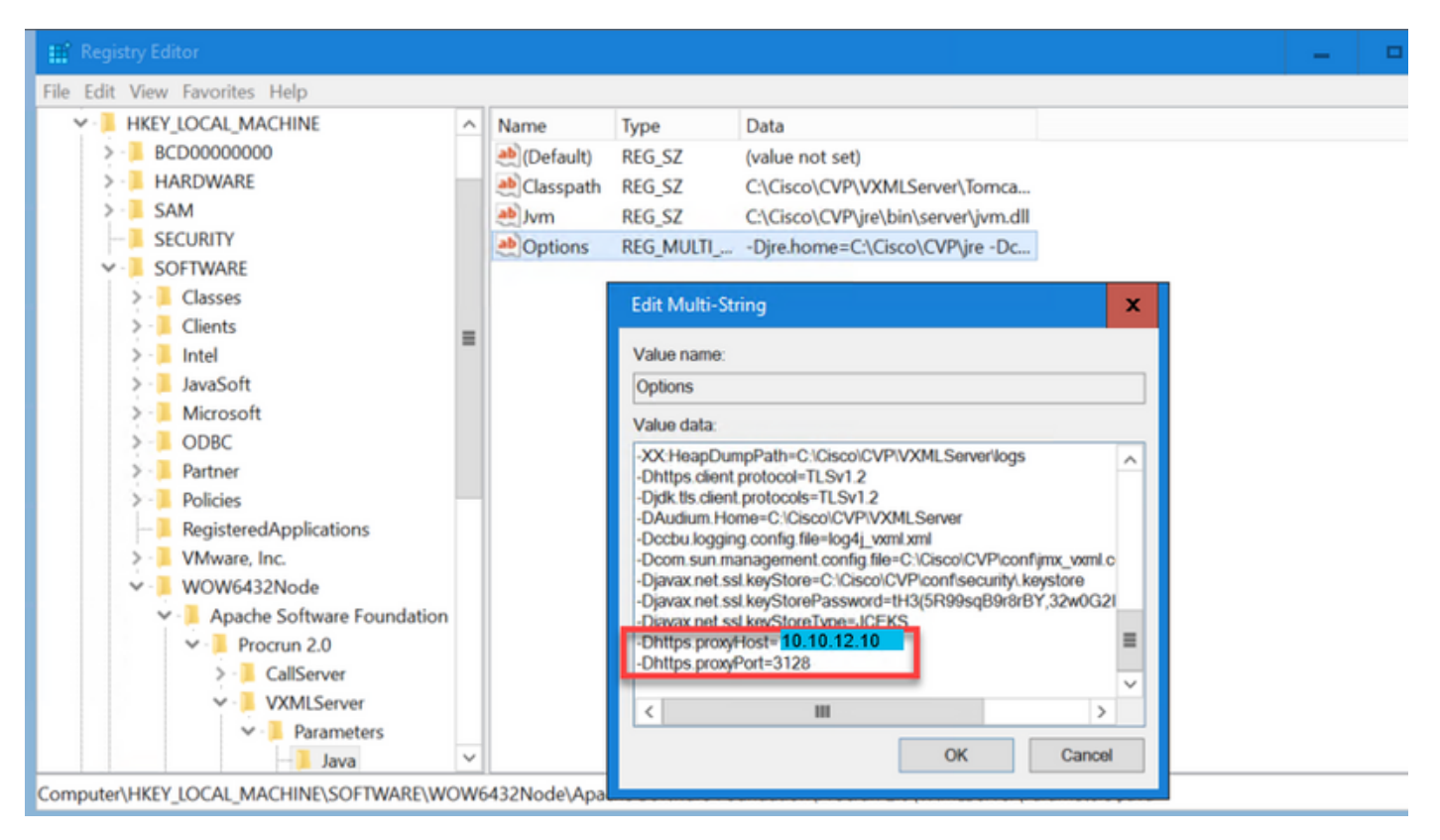

.VXML CVP Cisco مداخ ليغشت ةداعإب مق 5. ةوطخلا

# اهحالصإو ءاطخألا فاشكتسا

اذه يف ةدراولا تامولعملا ةعجارم ىجريف ،اهحالصإو CVA ءاطخأ فاشكتسأ ىلإ ةجاحب تنك اذإ . Cisco ليمعل يرهاظل دعاسمل Troubeshoot دنتسمل ا

```
ةلص تاذ تامولعم
```
Cisco قئاثو

- CVA تاقيبطتل [جذومن](https://github.com/CiscoDevNet/cvp-sample-code/tree/master/CustomerVirtualAssistant) ●
- [.CVA ميمصت](/content/en/us/td/docs/voice_ip_comm/cust_contact/contact_center/icm_enterprise/icm_enterprise_12_5_1/design/guide/ucce_b_soldg-for-unified-cce-12_5/ucce_b_soldg-for-unified-cce-12_5_chapter_01000.html#concept_504D901FE4FB5DA0D6F0701E4BFC4CA3) [ة](/content/en/us/td/docs/voice_ip_comm/cust_contact/contact_center/icm_enterprise/icm_enterprise_12_5_1/design/guide/ucce_b_soldg-for-unified-cce-12_5/ucce_b_soldg-for-unified-cce-12_5_chapter_01000.html#concept_504D901FE4FB5DA0D6F0701E4BFC4CA3)ينبو [ءاعدتسإ تايلمع](/content/en/us/td/docs/voice_ip_comm/cust_contact/contact_center/icm_enterprise/icm_enterprise_12_5_1/design/guide/ucce_b_soldg-for-unified-cce-12_5/ucce_b_soldg-for-unified-cce-12_5_chapter_01000.html#concept_504D901FE4FB5DA0D6F0701E4BFC4CA3) ●
- .OAMP مادختساب [UCCE يف CVA تامدخ نيوكت](/content/en/us/td/docs/voice_ip_comm/cust_contact/contact_center/customer_voice_portal/cvp_12_5/administration/guide/ccvp_b_1251-administration-guide-for-cisco-unified-customer-voice-portal/ccvp_b_1251-administration-guide-for-cisco-unified-customer-voice-portal_chapter_01.html#topic_39D6199BE6CBA2F5472BC57F4DD5D465) ●
- .PCCE لوؤسم مادختساب [PCCE يف CVA تامدخ نيوكتب مق](/content/en/us/td/docs/voice_ip_comm/cust_contact/contact_center/pcce/pcce_12_5_1/configuration/guide/pcce_b_admin-and-config-guide_12_5/pcce_b_admin-and-config-guide_12_5_chapter_011.html#concept_F7500EC077579D73709659B08E642C69) ●
- تافصاوم رصنع [Dialogflow](/content/en/us/td/docs/voice_ip_comm/cust_contact/contact_center/customer_voice_portal/cvp_12_5/reference/guide/ccvp_b_1251-element-specification-guide-cvp/ccvp_b_1251-element-specification-guide-cvp_chapter_0111001.html) Call Studio
- تافصاوم [DialogflowIntent](/content/en/us/td/docs/voice_ip_comm/cust_contact/contact_center/customer_voice_portal/cvp_12_5/reference/guide/ccvp_b_1251-element-specification-guide-cvp/ccvp_b_1251-element-specification-guide-cvp_chapter_0111011.html) Call Studio Element
- تافصاوم رصنع [DialogflowParam](/content/en/us/td/docs/voice_ip_comm/cust_contact/contact_center/customer_voice_portal/cvp_12_5/reference/guide/ccvp_b_1251-element-specification-guide-cvp/ccvp_b_1251-element-specification-guide-cvp_chapter_0111100.html) Call Studio
- تافصاوم رصنعلا [Transcribe](/content/en/us/td/docs/voice_ip_comm/cust_contact/contact_center/customer_voice_portal/cvp_12_5/reference/guide/ccvp_b_1251-element-specification-guide-cvp/ccvp_b_1251-element-specification-guide-cvp_chapter_0111010.html) Call Studio

## لجوج قئاثو

- نيكمت [Dialogflow API](https://cloud.google.com/dialogflow/docs/quick/setup#api)
- (يرايتخإ) [ةباحسلا](https://cloud.google.com/apis/docs/getting-started#enabling_apis) [ر](https://cloud.google.com/apis/docs/getting-started#enabling_apis)بع [صن ىلإ باطخ نم تاقيبطتلا ةجمرب ةهجاو](https://cloud.google.com/apis/docs/getting-started#enabling_apis) نيكمت ●
- (يرايتخإ) ةباحسلا ربع مالك علإ صن نم تاقيبطتلا ةجمرب ةهجاو نيكمت)
- [Dialogflow ةرتوف](https://cloud.google.com/dialogflow/docs/quick/setup#billing) نيكمت ●
- .ةمدقتمل DialogFlow تازيم علىع لوصحلل ةسسؤمل رادصإ علىإ ةيقرتالاب مق •
- .مالكلا ىلع فرعتلا جئاتن لضفأ ىلع لوصحلل [ةنسحملا جذامنلا](https://cloud.google.com/dialogflow/docs/data-logging#enabling_data_logging_and_using_enhanced_models) نيكمت ●
- [Dialogflow ةقداصم حاتفم](https://cloud.google.com/dialogflow/docs/quick/setup#sa-create) ءاشنإ ●
- [صن ىلإ مالكلا ليوحت حاتفم](https://cloud.google.com/speech-to-text/docs/quickstart-client-libraries#before-you-begin) ءاشنإ ●
- [مالك ىلإ صنلا ليوحت حاتفم](https://cloud.google.com/text-to-speech/docs/quickstart-client-libraries#before-you-begin) ءاشنإ ●
- [Dialogflow تايساسأ](https://cloud.google.com/dialogflow/docs/basics) ●
- [Dialogflow لماع دادعإ](https://cloud.google.com/dialogflow/docs/quick/setup) ●
- [Dialogflow لماع ءاشنإ](https://cloud.google.com/dialogflow/docs/quick/build-agent) ●

#### [Systems Cisco - تادنتسملاو ينقتلا معدلا](http://www.cisco.com/cisco/web/support/index.html?referring_site=bodynav)

ةمجرتلا هذه لوح

ةي الآل المادة النام ستن عن البان تم مادخت من النقت تي تال التي تم ملابات أولان أعيمته من معت $\cup$  معدد عامل من من نيمدخت في ميدان أول العامل م امك ققيقا الأفال المعان المعالم في الأقال في الأفاق التي توكير المالم الما Cisco يلخت .فرتحم مجرتم اهمدقي يتلا ةيفارتحالا ةمجرتلا عم لاحلا وه ىل| اًمئاد عوجرلاب يصوُتو تامجرتلl مذه ققد نع امتيلوئسم Systems ارامستناه انالانهاني إنهاني للسابلة طربة متوقيا.